# AMS300 AMS301 AMS302 Compact Expandable Fanless System

# User's Manual

Version 1.0 (Oct. 2017)

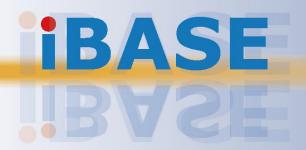

#### Copyright

© 2017 IBASE Technology, Inc. All rights reserved.

No part of this publication may be reproduced, copied, stored in a retrieval system, translated into any language or transmitted in any form or by any means, electronic, mechanical, photocopying, or otherwise, without the prior written consent of IBASE Technology, Inc. (hereinafter referred to as "IBASE").

#### Disclaimer

IBASE reserves the right to make changes and improvements to the products described in this document without prior notice. Every effort has been made to ensure the information in the document is correct; however, IBASE does not guarantee this document is error-free. IBASE assumes no liability for incidental or consequential damages arising from misapplication or inability to use the product or the information contained herein, nor for any infringements of rights of third parties, which may result from its use.

#### **Trademarks**

All the trademarks, registrations and brands mentioned herein are used for identification purposes only and may be trademarks and/or registered trademarks of their respective owners.

#### Compliance

#### CE

This product has passed CE tests for environmental specifications and limits. This product is in accordance with the directives of the Union European (EU). If users modify and/or install other devices in this equipment, the CE conformity declaration may no longer apply.

# FC.

AMS300 has been tested and found to comply with the limits for a Class B device, and AMS301 & AMS302 comply with those for a Class A device pursuant to Part 15 of the FCC Rules. These limits are designed to provide reasonable protection against harmful interference in a residential installation. This equipment generates, uses and can radiate radio frequency energy and, if not installed and used in accordance with manufacturer's instructions, may cause harmful interference to radio communications.

#### **WEEE**

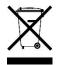

This product must not be disposed of as normal household waste, in accordance with the EU directive of for waste electrical and electronic equipment (WEEE - 2012/19/EU). Instead, it should be disposed of by returning it to a municipal recycling collection point. Check local regulations for disposal of electronic products.

#### **Green IBASE**

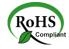

This product is compliant with the current RoHS restrictions and prohibits use of the following substances in concentrations exceeding 0.1% by weight (1000 ppm) except for cadmium, limited to 0.01% by weight (100 ppm).

- Lead (Pb)
- Mercury (Hg)
- Cadmium (Cd)
- Hexavalent chromium (Cr6+)
- Polybrominated biphenyls (PBB)
- Polybrominated diphenyl ether (PBDE)

#### **Important Safety Information**

Carefully read the precautions before using the device.

#### **Environmental conditions:**

- Lay the device horizontally on a stable and solid surface in case the device may fall, causing serious damage.
- Make sure you leave plenty of space around the device for ventilation.
- Use this product in environments with ambient temperatures -10°C ~ 50°C.
- DO NOT LEAVE THIS DEVICE IN AN ENVIRONMENT WHERE THE STORAGE TEMPERATURE MAY GO BELOW -20°C OR ABOVE 80°C. This could damage the device. The device must be used in a controlled environment.

#### Care for your IBASE products:

- Before cleaning the device, turn it off and unplug all cables such as power in case a small amount of electrical current may still flow.
- Use neutral cleaning agents or diluted alcohol to clean the device chassis with a cloth. Then wipe the chassis with a dry cloth.
- Vacuum the dust with a computer vacuum cleaner to prevent the air vent or slots from being clogged.

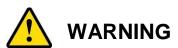

#### Attention during use:

- Do not use this product near water.
- Do not spill water or any other liquids on your device.
- Do not place heavy objects on the top of the device.
- Operate this device from the type of power indicated on the marking label. If you
  are not sure of the type of power available, consult your distributor or local
  power company.
- Ensure that you apply correctly the power supply voltage.
- Do not walk on the power cord or allow anything to rest on it.
- If you use an extension cord, make sure that the total ampere rating of the product plugged into the extension cord does not exceed its limits.

#### **Avoid Disassembly**

You are not suggested to disassemble, repair or make any modification to the device. Disassembly, modification, or any attempt at repair could generate hazards and cause damage to the device, even bodily injury or property damage, and will void any warranty.

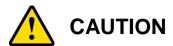

Danger of explosion if internal lithium-ion battery is replaced by an incorrect type. Replace only with the same or equivalent type recommended by the manufacturer. Dispose of used batteries according to the manufacturer's instructions.

#### **Warranty Policy**

#### IBASE standard products:

24-month (2-year) warranty from the date of shipment. If the date of shipment cannot be ascertained, the product serial numbers can be used to determine the approximate shipping date.

#### • 3<sup>rd</sup>-party parts:

12-month (1-year) warranty from delivery for the 3<sup>rd</sup>-party parts that are not manufactured by IBASE, such as CPU, memory, storage device, power adapter, panel and touchscreen.

\* PRODUCTS, HOWEVER, THAT FAILS DUE TO MISUSE, ACCIDENT, IMPROPER INSTALLATION OR UNAUTHORIZED REPAIR SHALL BE TREATED AS OUT OF WARRANTY AND CUSTOMERS SHALL BE BILLED FOR REPAIR AND SHIPPING CHARGES.

#### **Technical Support & Services**

- 1. Visit the IBASE website at <a href="www.ibase.com.tw">www.ibase.com.tw</a> to find the latest information about the product.
- 2. If you need any further assistance from your distributor or sales representative, prepare the following information of your product and elaborate upon the problem.
  - Product model name
  - Product serial number
  - Detailed description of the problem
  - The error messages in text or in screenshots if there is any
  - The arrangement of the peripherals
  - Software in use (such as OS and application software, including the version numbers)
- 3. If repair service is required, you can download the RMA form at <a href="http://www.ibase.com.tw/english/Supports/RMAService/">http://www.ibase.com.tw/english/Supports/RMAService/</a>. Fill out the form and contact your distributor or sales representative.

# **iBASE**

# **Table of Contents**

| Complian  | ce       |                                                       | iii |
|-----------|----------|-------------------------------------------------------|-----|
| Important | Safety   | Information                                           | iv  |
| WARNING   | <b></b>  |                                                       | iv  |
| CAUTION   |          |                                                       | v   |
| Warranty  | Policy   |                                                       | v   |
| Technical | Suppor   | rt & Services                                         | V   |
| Chapter 1 | Ger      | neral Information                                     | 1   |
| 1.1       | Introduc | tion                                                  | 2   |
| 1.2       | Feature  | S                                                     | 2   |
| 1.3       | Packing  | List                                                  | 3   |
| 1.4       | _        | I Accessories                                         |     |
| 1.5       | •        | ations                                                |     |
| 1.6       | -        | w – AMS300                                            |     |
| 1.7       |          | w – AMS301                                            |     |
| 1.8       |          | w – AMS302                                            |     |
| 1.9       |          | ions – AMS300                                         |     |
| 1.10      |          | ions – AMS301                                         |     |
| 1.11      |          | ions – AMS302                                         |     |
| Chapter 2 | Har      | dware Configuration                                   | 16  |
| 2.1       | Essentia | al Installations Before You Begin                     | 17  |
|           | 2.1.1    | Memory Installation / Replacement                     | 18  |
|           | 2.1.2    | SSD Installation                                      |     |
|           | 2.1.3    | Mini-PCIe Network Cards Installation                  | 21  |
|           | 2.1.4    | WiFi / 3G / 4G Antenna Installation                   | 22  |
|           | 2.1.5    | Expansion Card Installation                           |     |
|           | 2.1.6    | Mounting Installation                                 |     |
|           | 2.1.7    | Pinout for COM Ports, DC-In & Power Button Connectors |     |
| 2.2       | Setting  | the Jumpers                                           | 30  |
|           | 2.2.1    | How to Set Jumpers                                    | 30  |
| 2.3       | Jumper   | & Connector Locations on Motherboard                  | 31  |
| 2.4       | Jumper   | s Quick Reference                                     | 32  |

|           | 2.4.1<br>2.4.2<br>2.4.3<br>2.4.4 | CMOS Data Clearance (JBAT1)  RTC Content Clearance (JBAT2)  CPU dGfx Bifurcation Selection (JP1, JP2)  COM2 RS-232 Power Selection (JP4) | 33<br>34 |
|-----------|----------------------------------|----------------------------------------------------------------------------------------------------|----------|
| 2.5       |                                  | etors Quick Reference                                                                                                    |          |
|           | 2.5.1                            | SATA Power Connector (J5, J6)                                                                                                    |          |
|           | 2.5.2                            | Digital Connector (J4)                                                                                                    |          |
|           | 2.5.3                            | System Fan Power Connector (SYS_FAN1)                                                                                                    | 38       |
| Chapter 3 | B Driv                           | ver Installation                                                                                                    | 39       |
| 3.1       | Introduc                         | etion                                                                                                    | 40       |
| 3.2       | Intel® C                         | hipset Software Installation Utility                                                                                                    | 40       |
| 3.3       | Graphic                          | cs Driver Installation                                                                                                    | 43       |
| 3.4       | HD Aud                           | lio Driver Installation                                                                                                    | 45       |
| 3.5       | LAN Dri                          | iver Installation                                                                                                    | 46       |
| 3.6       | Intel® M                         | lanagement Engine Driver Installation                                                                                                    | 48       |
| 3.7       |                                  | 1 Driver Installation                                                                                                    |          |
| Chapter 4 | BIO                              | OS Setup                                                                                                    | 51       |
| 4.1       | Introduc                         | ction                                                                                                    | 52       |
| 4.2       | BIOS S                           | etup                                                                                                    | 52       |
| 4.3       | Main Se                          | ettings                                                                                                    | 53       |
| 4.4       | Advance                          | ed Settings                                                                                                    | 54       |
|           | 4.4.1                            | CPU Configuration                                                                                                    | 55       |
|           | 4.4.2                            | Power & Performance                                                                                                    | 56       |
|           | 4.4.3                            | PCH-FW Configuration                                                                                                    |          |
|           | 4.4.4                            | ACPI Settings                                                                                                    |          |
|           | 4.4.5                            | iSmart Controller                                                                                                    |          |
|           | 4.4.6                            | F81846 Super IO Configuration                                                                                                    |          |
|           | 4.4.7                            | F81846 Hardware Monitor                                                                                                    |          |
|           | 4.4.8                            | CSM Configuration                                                                                                    |          |
|           | 4.4.9                            | USB Configuration                                                                                                    |          |
| 4.5       | Chipset                          | Settings                                                                                                    |          |
|           | 4.5.1                            | PCH-IO Configuration                                                                                                    | 70       |
| 4.6       | Security                         | / Settings                                                                                                    | 72       |
| 4.7       | Boot Se                          | ettings                                                                                                    | 73       |
| 4.8       | Save &                           | Exit Settings                                                                                                    | 74       |
| Appendix  | ·                                |                                                                                                    | 75       |
| A.        | I/O Port                         | Address Map                                                                                                    | 76       |
|           |                                  |                                                                                                    |          |

# **iBASE**

| B. | Interrupt Request Lines (IRQ) | 79 |
|----|-------------------------------|----|
| C. | Watchdog Timer Configuration  | 81 |

# **Chapter 1 General Information**

The information provided in this chapter includes:

- Features
- Packing List
- Optional Accessories
- Specifications
- Overview
- Dimensions

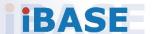

#### 1.1 Introduction

The AMS300 / AMS301 / AMS302 is a product series of IBASE embedded computing system, applicable to thin clients, smart industrial automation or controller, and retail equipment. It is a compact and fanless design with an Intel®  $7^{th}$  /  $6^{th}$  Gen. Core  $^{\text{TM}}$  i7 / i5 / i3 desktop processor. This product series also features iSmart that allows the device capable of auto-scheduling for general applications and gives energy savings on power. It is able to be operated at the ambient operating temperature ranging from -10 ~ 50 °C, and even from

-20 ~ 80 °C for storage.

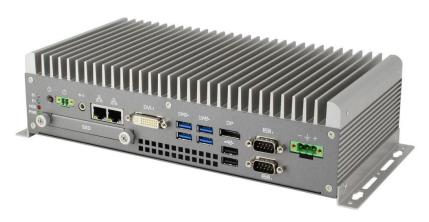

Photo of AMS300

#### 1.2 Features

- Compact fanless system supports IBASE MB300 customized board
- Onboard Intel<sup>®</sup> 7<sup>th</sup> / 6<sup>th</sup> Gen. Core<sup>™</sup> i7 / i5 / i3 processors
- Two independent display outputs
- Flexible expansion slot system
- Removable SSD drive bay with RAID 0/1 supported
- Optional 2 MB MRAM module
- Over / Under / Reverse voltage protection
- Wall mount and DIN rail mount compatibility
- iSmart, iAMT 11.6
- 1 x mini-PCle for AMS300 / 301 / 302
- 2 x PCIe (x8 & x4) for AMS302 only
- Fieldbus module expansion for AMS301 only

x 1

# 1.3 Packing List

Your product package should include the items listed below. If any of the items below is missing, contact the distributor or the dealer from whom you purchased the product.

#### **AMS300**

**AMS300** 

| •        | Terminal Block for DC-In Power Adapter (3 pins) | x 1 |
|----------|-------------------------------------------------|-----|
| •        | Terminal Block for Remote Power Button (2 pins) | x 1 |
| •        | Wall Mount Kit                                  | x 1 |
| •        | Round Head Screw (for Wall Mount Kit)           | x 4 |
|          |                                                 |     |
| •        | Disk (including drivers and this user manual)   | x 1 |
| <u> </u> | <u>18301</u>                                    |     |
| •        | AMS301                                          | x 1 |
| •        | Terminal Block for DC-In Power Adapter (3 pins) | x 1 |
| •        | Terminal Block for Remote Power Button (2 pins) | x 1 |
| •        | Wall Mount Kit                                  | x 1 |
| •        | Round Head Screw (for Wall Mount Kit)           | x 6 |
|          |                                                 |     |
| •        | Disk (including drivers and this user manual)   | x 1 |
| <u> </u> | <u>18302</u>                                    |     |
| •        | AMS302                                          | x 1 |
| •        | Terminal Block for DC-In Power Adapter (3 pins) | x 1 |
| •        | Terminal Block for Remote Power Button (2 pins) | x 1 |
| •        | Wall Mount Kit                                  | x 1 |
| •        | Round Head Screw (for Wall Mount Kit)           | x 6 |
|          |                                                 |     |
| •        | Disk (including drivers and this user manual)   | x 1 |

# **iBASE**

#### 1.4 Optional Accessories

IBASE provide optional accessories as follows. Please contact us or your dealer if you need any.

- DC-In Power Adapter
- Power Cord
- WiFi Antenna Kit
- Side Mount Bracket
- DIN Rail Bracket
- Cable kit for 2<sup>nd</sup> SSD Assembly (including 4 screws, and a SATA cable)
- Bracket for fieldbus module (for AMS301 only)

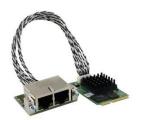

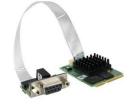

(Profinet module)

(Profibus module)

# 1.5 Specifications

| Product Name              | AMS300                                                                                                   | AMS301                                                      | AMS302                                                     |  |  |  |
|---------------------------|----------------------------------------------------------------------------------------------------|-------------------------------------------------------------|------------------------------------------------------------|--|--|--|
| System                    |                                                                                                    |                                                             |                                                            |  |  |  |
| Motherboard               | MB300                                                                                                    |                                                             |                                                            |  |  |  |
| Operating<br>System       | <ul><li>Windows10 (64-bit) / 7 (32-bit &amp; 64-bit)</li><li>Linux Ubuntu / Fedora</li></ul>             |                                                             |                                                            |  |  |  |
| CPU                       | Intel® 7 <sup>th</sup> / 6 <sup>th</sup> Gen. Core™ i7 / i5 / i3 Desktop Processor TDP = 35W             |                                                             |                                                            |  |  |  |
| CPU Speed                 | Up to 3.4 GHz                                                                                            |                                                             |                                                            |  |  |  |
| Chipset                   | Intel® Q170                                                                                              |                                                             |                                                            |  |  |  |
| Memory                    | 2 x DDR4-2133 SO-E<br>(Non-ECC)                                                                          | DIMM 4GB, expandable                                        | e to 32 GB                                                 |  |  |  |
| Storage                   | <ul><li>2.5" SSD (1 slot)</li><li>mSATA (1 slot)</li></ul>                                               | <ul><li>2.5" SSD (2 slots)</li><li>mSATA (1 slot)</li></ul> | <ul><li>2.5" SSD (2 slot)</li><li>mSATA (1 slot)</li></ul> |  |  |  |
| Super I/O                 | Fintek F81846AD-I                                                                                        |                                                             |                                                            |  |  |  |
| Audio Codec               | Realtek ALC662                                                                                           |                                                             |                                                            |  |  |  |
| Network                   | Intel® I219LM GbE PHY Intel® I211AT GbE                                                                  |                                                             |                                                            |  |  |  |
| Power Supply              | DC-In 24V (3-pin terminal block)                                                                         |                                                             |                                                            |  |  |  |
| BIOS                      | AMI BIOS                                                                                                 |                                                             |                                                            |  |  |  |
| Watchdog                  | Watchdog Timer 256                                                                                       | segments, 0, 1, 225                                         | 55 sec/min                                                 |  |  |  |
| iSmart                    | Yes                                                                                                    |                                                             |                                                            |  |  |  |
| iAMT                      | 11.6                                                                                                    |                                                             |                                                            |  |  |  |
| Chassis                   | Aluminum & steel, silver                                                                                 |                                                             |                                                            |  |  |  |
| Mounting                  | <ul><li>Desktop mount / Wall mount (wall mount kit included)</li><li>DIN rail mount (optional)</li></ul> |                                                             |                                                            |  |  |  |
| Dimensions<br>(W x H x D) | 275 x 75 x 140 mm<br>(10.83" x 2.95" x<br>5.51") 275 x 113 x 140 mm<br>(10.83" x 4.45" x 5.51")          |                                                             |                                                            |  |  |  |
| Weight                    | 2.7 kg ( lb)                                                                                             | 3.1 kg ( lb) 3.3 kg ( lb)                                   |                                                            |  |  |  |
| Certificate               | CE / LVD / FCC Class B                                                                                   |                                                             |                                                            |  |  |  |
|                           | I/C                                                                                                    | ) Ports                                                     |                                                            |  |  |  |
| Remote<br>Power Button    | , , ,                                                                                                    |                                                             |                                                            |  |  |  |

| Product Name            | AMS300 AMS301 AMS302                                                                                                    |                                                                                                    |  |  |  |
|-------------------------|----------------------------------------------------------------------------------------------------|----------------------------------------------------------------------------------------------------|--|--|--|
| DC Input                | 24V DC-in through a 3-pin terminal block                                                                                                    |                                                                                                    |  |  |  |
| LAN                     | 2 x RJ45 GbE LAN                                                                                                    |                                                                                                    |  |  |  |
| USB                     | • 4 x USB 3.0<br>• 2 x USB 2.0                                                                                                    |                                                                                                    |  |  |  |
| Serial                  |                                                                                                    | <ul><li>2 x COM ports:</li><li>COM1: RS-232/422/485, selectable from BIOS</li><li>COM2: RS-232 only</li></ul> |  |  |  |
| Digital I/O             | 4-In & 4-Out (Optiona                                                                                                    | al)                                                                                                    |  |  |  |
| Display                 | 1 x DVI-I     2 x DisplayPort                                                                                                    |                                                                                                    |  |  |  |
| Audio Jack              | 1 x Line-Out                                                                                                    |                                                                                                    |  |  |  |
| SSD                     | 1 x 2.5" SSD bay 2 x 2.5" SSD bay 2 x 2.5" SSD bay                                                                                          |                                                                                                    |  |  |  |
| SATA                    | 2 x SATA III connector                                                                                                    |                                                                                                    |  |  |  |
| Expansion               | 1 x Mini-PCle<br>(full-size)                                                                                                    | <ul> <li>1 x Mini-PCle<br/>(full-size)</li> <li>1 x PCle (x8)</li> <li>1 x PCle (x4)</li> </ul>               |  |  |  |
| Environment             |                                                                                                    |                                                                                                    |  |  |  |
| Temperature             | <ul> <li>Operating: -10 ~ 60 °C (14 ~ 140 °F) with air flow -10 ~ 50 °C (14 ~ 122 °F)</li> <li>Storage: -20~ 80 °C (-4 ~ 176 °F)</li> </ul> |                                                                                                    |  |  |  |
| Relative<br>Humidity    | 5 ~ 90% at 45 °C (non-condensing)                                                                                                    |                                                                                                    |  |  |  |
| Vibration<br>Protection | Shinewave tests:  • Operating: 0.25 Grms / 5 ~ 500 Hz  • Non-operating: 1 Grms / 5 ~ 500Hz                                                  |                                                                                                    |  |  |  |
| Shock<br>Protection     | <ul> <li>Operating: 20 g / 11 ms</li> <li>Non-operating: 40 g / 11 ms</li> </ul>                                                            |                                                                                                    |  |  |  |

All specifications are subject to change without prior notice.

#### 1.6 Overview - AMS300

#### **Front View**

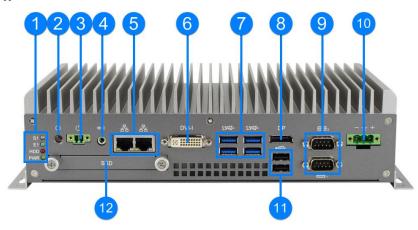

#### **Rear View**

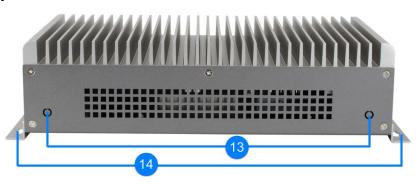

| No. | Name                                            | No. | Name                                  |
|-----|-------------------------------------------------|-----|---------------------------------------|
|     | LED Indicator                                   |     |                                       |
| 1   | (from top to bottom: S1*, E1*, SSD, Power)      |     | DisplayPort                           |
| '   |                                                 |     | COM Ports                             |
| 2   | Power Button                                    | 9   | (COM1 RS-232/422/485,<br>COM2 RS-232) |
| 3   | Terminal Block for Remote Power Button (2 pins) | 10  | DC-In Power Connector (3 pins)        |
| 4   | Audio Jack for Line-Out                         | 11  | USB 2.0 Ports                         |
| 5   | GbE LAN Ports                                   | 12  | SSD Drive Bay                         |
| 6   | DVI-I Port                                      | 13  | Antenna Holes                         |
| 7   | USB 3.0 Ports                                   | 14  | Wall Mount Kit                        |

<sup>\*</sup> The LED indicators S1 (for status) and E1 (for errors) are configurable by users.

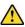

Be cautious of the hot surface when using the device.

# **iBASE**

#### **Wall Mount**

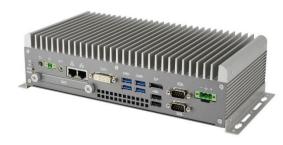

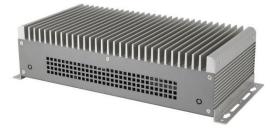

#### **DIN Rail Mount**

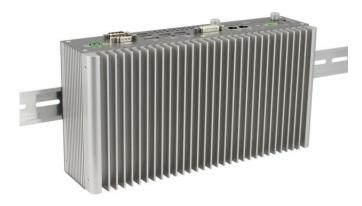

#### **Side Mount**

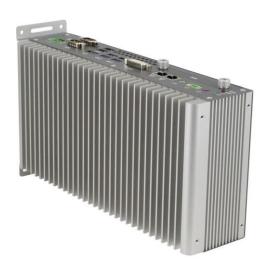

#### Overview - AMS301 1.7

#### **Front View**

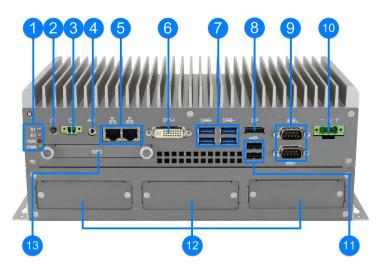

#### **Rear View**

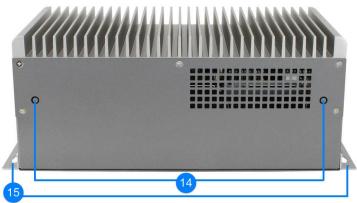

| No. | Name                                            | No. | Name                                  |
|-----|-------------------------------------------------|-----|---------------------------------------|
|     | LED Indicator                                   |     | COM Ports                             |
| 1   | (from top to bottom: S1*, E1*, SSD, Power)      | 9   | (COM1 RS-232/422/485,<br>COM2 RS-232) |
| 2   | Power Button                                    | 10  | DC-In Power Connector (3 pins)        |
| 3   | Terminal Block for Remote Power Button (2 pins) | 11  | USB 2.0 Ports                         |
| 4   | Audio Jack for Line-Out                         | 12  | Fieldbus Module Doors                 |
| 5   | GbE LAN Ports                                   | 13  | SSD Drive Bay                         |
| 6   | DVI-I Port                                      | 14  | Antenna Holes                         |
| 7   | USB 3.0 Ports                                   | 15  | Wall Mount Kit                        |
| 8   | DisplayPort                                     |     |                                       |

<sup>\*</sup> The LED indicators S1 (for status) and E1 (for errors) are configurable by users.

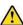

A Be cautious of the hot surface when using the device.

# **iBASE**

#### **Wall Mount**

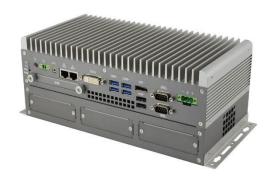

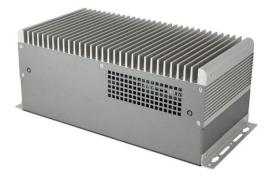

#### **DIN Rail Mount**

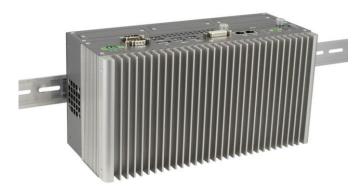

#### **Side Mount**

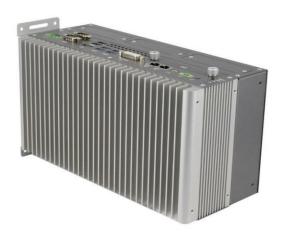

#### Overview - AMS302 1.8

#### **Front View**

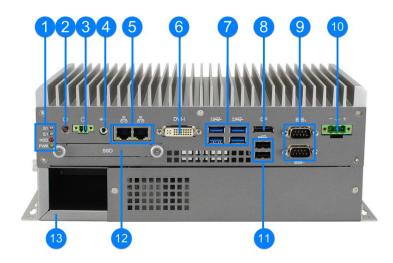

#### **Rear View**

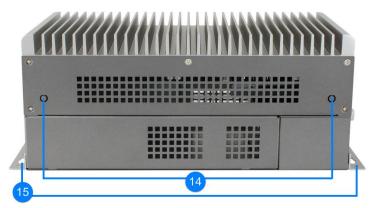

| No. | Name                                            | No. | Name                                  |
|-----|-------------------------------------------------|-----|---------------------------------------|
|     | LED Indicator                                   |     | COM Ports                             |
| 1   | (from top to bottom: S1*, E1*, SSD, Power)      | 9   | (COM1 RS-232/422/485,<br>COM2 RS-232) |
| 2   | Power Button                                    | 10  | DC-In Power Connector (3 pins)        |
| 3   | Terminal Block for Remote Power Button (2 pins) | 11  | USB 2.0 Ports                         |
| 4   | Audio Jack for Line-Out                         | 12  | SSD Drive Bay                         |
| 5   | GbE LAN Ports                                   | 13  | Expansion Card Cable Organizer        |
| 6   | DVI-I Port                                      | 14  | Antenna Holes                         |
| 7   | USB 3.0 Ports                                   | 15  | Wall Mount Kit                        |
| 8   | DisplayPort                                     |     |                                       |

<sup>\*</sup> The LED indicators S1 (for status) and E1 (for errors) are configurable by users.

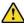

A Be cautious of the hot surface when using the device.

#### **Wall Mount**

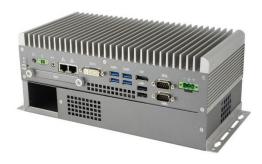

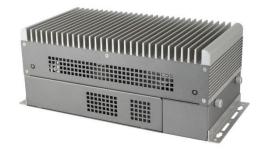

#### **DIN Rail Mount**

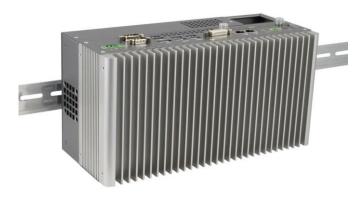

#### **Side Mount**

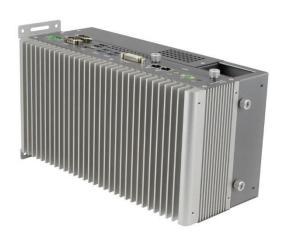

#### 1.9 Dimensions - AMS300

Unit: mm

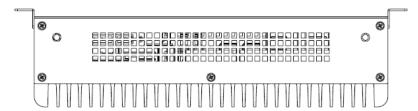

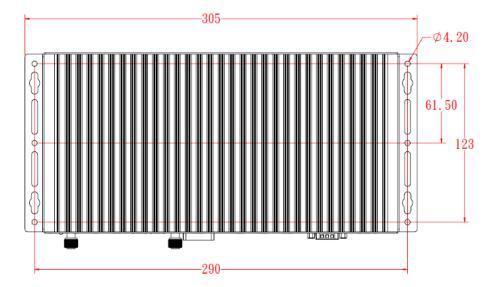

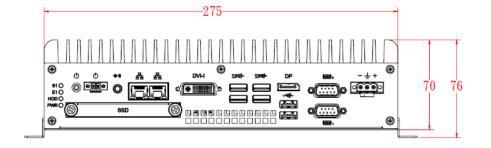

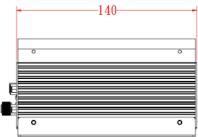

# 1.10 Dimensions - AMS301

Unit: mm

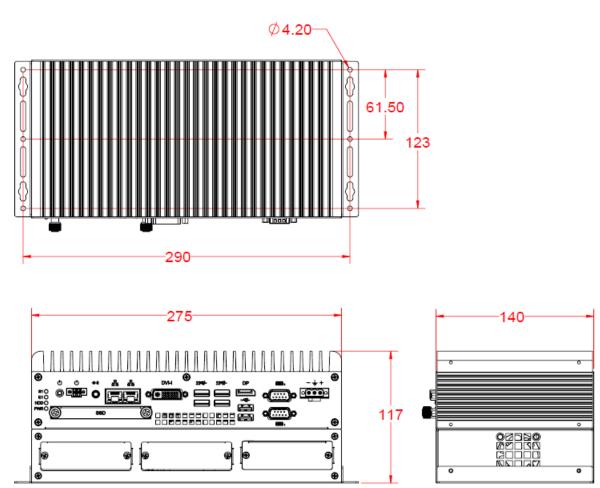

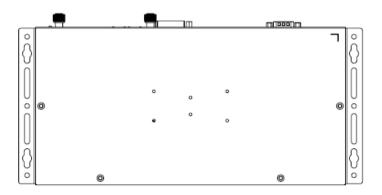

# 1.11 Dimensions - AMS302

Unit: mm

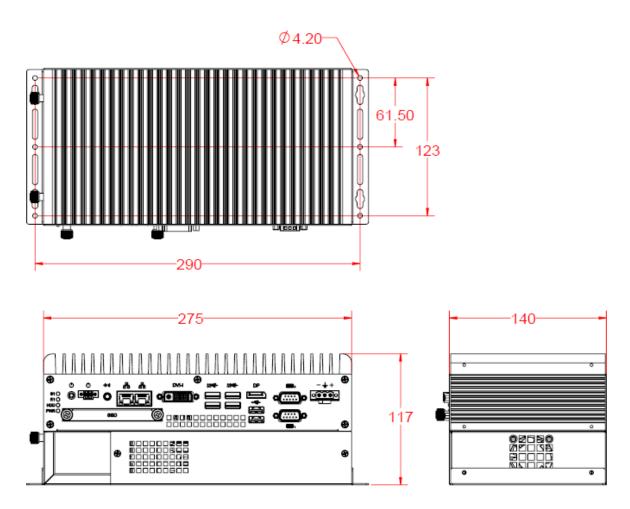

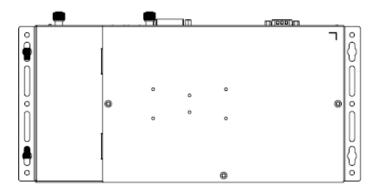

# **Chapter 2 Hardware Configuration**

The information provided in this chapter includes:

- Essential installations before you begin
- Information and locations of connectors

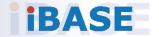

#### 2.1 Essential Installations Before You Begin

You need to disassemble the device bottom cover for the installation / replacement of memory module cards CPU, and fieldbus modules and expansion cards except for the 1<sup>st</sup> SSD. After installation. After installations, secure the device bottom cover back.

#### Note:

- 1. Fieldbus modules are only applicable for AMS301.
- 2. Expansion cards are only applicable for AMS302.

# **AMS300:** Release 5 screws on the rear side of the device and 5 screws on the bottom.

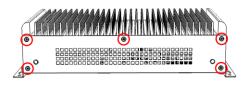

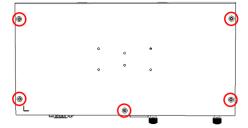

# **AMS301:** Release 4 screws on the front side of the device and 4 screws on the bottom.

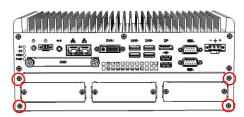

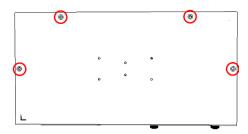

#### AMS302:

Release 2 screws on the lower front side of the device and 3 screws on the bottom.

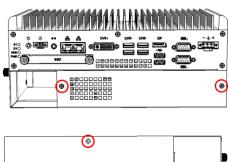

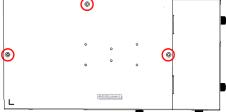

#### 2.1.1 Memory Installation / Replacement

If you need to install or replace a memory module, follow the instructions below for installation after you disassemble the device cover.

- 1. Locate the memory slots in your device.
- 2. Press the ejector tab of the memory slot outwards with your fingertips.

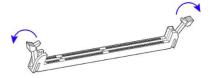

- 3. Hold the memory module and align the key of the module with that on the memory slot.
- 4. Gently push the module in an upright position until the ejector tabs of the memory slot close to hold the module in place when the module touches the bottom of the slot.

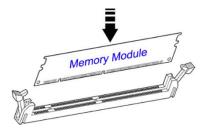

To remove the module, press the ejector tabs outwards with your fingertips to eject the module.

#### 2.1.2 SSD Installation

To install or replace the SSD, follow the instructions below for installation. This is illustrated by the example of AMS300.

#### 1st SSD:

1. Release 2 screws to pull out the SSD tray.

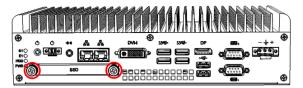

2. Put your 2.5" SSD into the tray and secure it with the supplied 4 screws

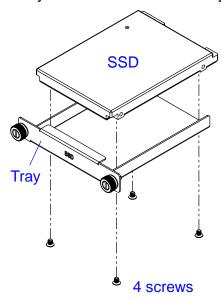

3. Put and secure the tray back to the device.

#### 2<sup>nd</sup> SSD:

1. Release 2 screws to pull out the SSD tray.

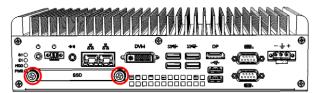

2. Disassemble the device bottom cover as mentioned in the section 2.1 and release 4 screws below to take out the bracket.

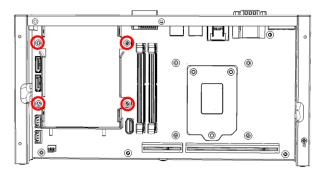

3. Install the 2<sup>nd</sup> SSD onto the bracket, secure it with 4 screws as pointed by arrows below.

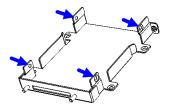

4. Then secure the bracket and put the tray back to the device.

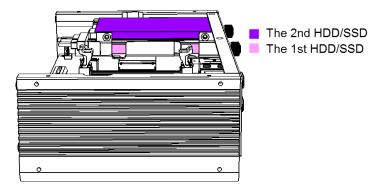

**Note:** The screws and cables for the 2<sup>nd</sup> SSD can be optionally purchased from IBASE.

#### 2.1.3 Mini-PCle Network Cards Installation

After disassembling the bottom cover, follow the instructions

#### AMS300 / AMS301:

- 1. Remove the SSD tray by releasing two screws below.
- 2. Then release the 4 screws below to take out the bracket.

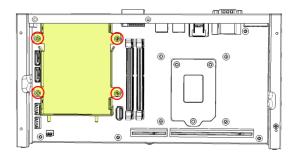

#### AMS302:

- Remove the SSD tray by releasing 2 screws below.
- 2. Disassemble the expansion bracket by releasing the 8 screws below.

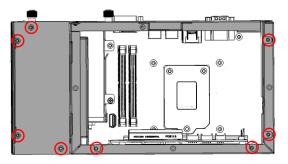

Then release the 4 screws below to take out the bracket.

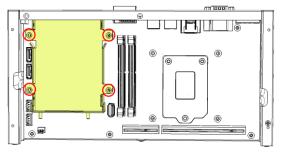

3. Locate the mini-PCle slot, align the key of the mini-PCle card to the interface, and insert the card slantwise.

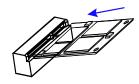

4. Push the mini-PCle card down, fix it with the supplied 2 flat head screws for full-sized card and with one screw for half-sized card.

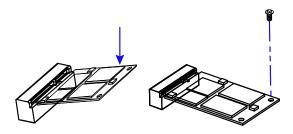

#### 2.1.4 WiFi / 3G / 4G Antenna Installation

Thread the WiFi / 3G / 4G antenna extension cable through an antenna hole of the front I/O cover and fasten the antenna as shown below. Then apply adhesive to the edge of the hex nut behind the front I/O cover to prevent the extension cable from falling if the cable becomes loose.

- 1. Thread and fasten the hex nut and the washer. Then install the antenna.
- 2. Apply adhesive around here.

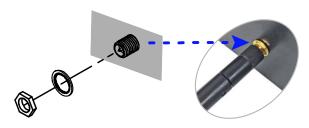

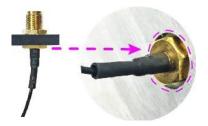

**Info:** The diameter of the nut is around 6.35 mm (0.25"-36UNC).

#### 2.1.5 Expansion Card Installation

Note: Only AMS302 supports expansion card slots.

1. After disassembling the device bottom cover, loosen two screws below to remove the cable organizer.

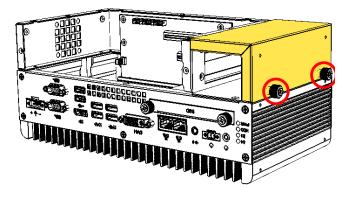

2. Remove the expansion slot fillers by releasing the two screws below.

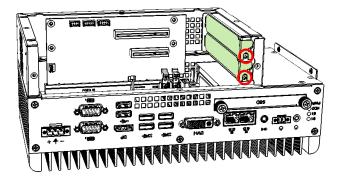

- 3. Install the expansion cards and fix with the screws mentioned in step 2. Then secure the cable organizer back.
- 4. Then secure the device bottom cover back, The rubber inside the bottom cover firmly fixes the expansion cards and prevents the cards from coming off the PCIe slots.

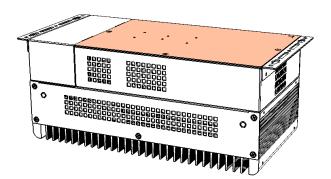

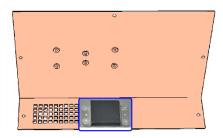

#### 2.1.6 Mounting Installation

**Note:** Before mounting the system on wall, ensure that you are following all applicable building and electric codes.

#### Requirements

When mounting, ensure that you have enough room for power and signal cable routing, and have good ventilation for power adapter. The method of mounting must be able to support weight of the device plus the suspension weight of all the cables to be attached to the system. Use the following methods for mounting your system:

#### **Selecting the Location**

Plan the mounting location thoroughly. Locations such as walkway areas, hallways, and crowded areas are not recommended. Mount the product to a flat, sturdy, structurally sound column or wall surface.

The best mounting surface is a standard countertop, cabinet, table, or other structure that is minimally the width and length of the product. This will reduce the risk that someone may accidentally wall into and damage the product. Local laws governing the safety of individuals might require this type of consideration.

#### Selecting the type of wall construction

1. Mounting on a hollow wall

#### Wood surface

Use construction-grade wood and the recommended minimum thickness is 38 x 25.4 mm (1.5" x 10").

**Note:** This method provides the most reliable attachment for the product with little risk that the product may come loose or require ongoing maintenance.

#### Drywall

24

Drywall over wood studs is acceptable.

2. Mounting on a solid concrete or brick wall with flat and smooth surface

You can install the device on plastic (LCD monitor), wood, drywall surface over studs, or a solid concrete or metal plane directly. The types of fasteners required are dependent on the type of wall construction.

Fasteners are not supplied in the product package. You will need to prepare the fasteners. Choose fasteners that are rated either **Medium Duty** or **Heavy Duty**. To assure proper fastener selection and installation, follow the fastener manufacturer's recommendations.

#### 2.1.6.1. Wall-Mounting Installation

This is illustrated by the example of AMS300.

1. Attach the mounting brackets to your product, and secure with the supplied 4 screws.

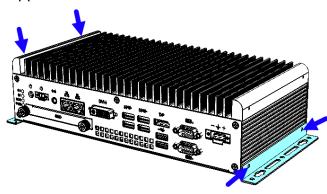

2. Prepare at least 4 screws (M3) to install the device on wall .

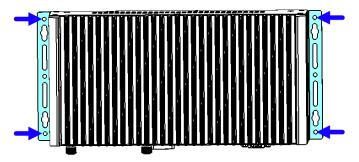

# 2.1.6.2. Side-Mounting Installation (Optional)

This is illustrated by the example of AMS301.

1. Attach the mounting bracket to your product, and secure with the supplied 4 screws.

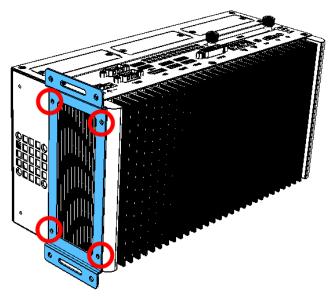

2. Prepare at least 4 screws (M3) to install the device on wall .

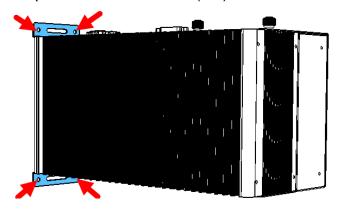

#### 2.1.6.3. DIN Rail Mounting Installation (Optional)

This is illustrated by the example of AMS301.

1. Attach the DIN rail mounting bracket to your product, and secure with the supplied screws.

Secure with 2 screws for a general bracket.

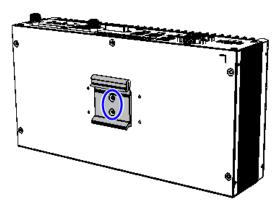

Secure with 4 screws for a rotatable bracket.

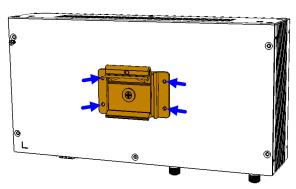

2. Hook the DIN rail mounting bracket over the top of the DIN rail, and then press the lower section of the bracket towards the DIN rail to clip the bracket onto it.

# 2.1.7 Pinout for COM Ports, DC-In & Power Button Connectors

#### • COM1 RS232/422/485 Port

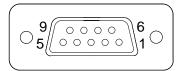

COM1 port is jumper-less and configurable in BIOS.

| Pin | Assigment                | Pin | Assigment            |
|-----|--------------------------|-----|----------------------|
| 1   | DCD, Data carrier detect | 6   | DSR, Data set ready  |
| 2   | RXD, Receive data        | 7   | RTS, Request to send |
| 3   | TXD, Transmit data       | 8   | CTS, Clear to send   |
| 4   | DTR, Data terminal ready | 9   | RI, Ring indicator   |
| 5   | Ground                   |     |                      |

| Pin | Assignment |        |        |  |  |
|-----|------------|--------|--------|--|--|
| PIN | RS-232     | RS-422 | RS-485 |  |  |
| 1   | DCD        | TX-    | DATA-  |  |  |
| 2   | RX         | TX+    | DATA+  |  |  |
| 3   | TX         | RX+    | NC     |  |  |
| 4   | DTR        | RX-    | NC     |  |  |
| 5   | Ground     | Ground | Ground |  |  |
| 6   | DSR        | NC     | NC     |  |  |
| 7   | RTS        | NC     | NC     |  |  |
| 8   | CTS        | NC     | NC     |  |  |
| 9   | RI         | NC     | NC     |  |  |

#### COM2 RS-232 Port

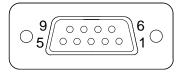

COM5 and COM6 are both available for AMS301 and AMS302 only. For AMS300, you can externally use COM5 and COM6 by connecting them from the motherboard.

| Pin | Assigment                | Pin | Assigment            |
|-----|--------------------------|-----|----------------------|
| 1   | DCD, Data carrier detect | 6   | DSR, Data set ready  |
| 2   | RXD, Receive data        | 7   | RTS, Request to send |
| 3   | TXD, Transmit data       | 8   | CTS, Clear to send   |
| 4   | DTR, Data terminal ready | 9   | RI, Ring indicator   |
| 5   | Ground                   |     |                      |

#### • DC-In Power Connector (3-pin terminal block)

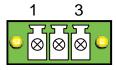

| Pin | Assigment   | Pin | Assigment    |
|-----|-------------|-----|--------------|
| 1   | 24V         | 3   | Power Ground |
| 2   | Case Ground |     |              |

## Remote Control Connector (2-pin terminal block)

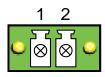

| Pin | Assigment | Pin | Assigment |
|-----|-----------|-----|-----------|
| 1   | Power BTN | 2   | Ground    |

#### 2.2 Setting the Jumpers

Set up and configure your device by using jumpers for various settings and features according to your needs and applications. Contact your supplier if you have doubts about the best configuration for your use.

#### 2.2.1 How to Set Jumpers

Jumpers are short-length conductors consisting of several metal pins with a non-conductive base mounted on the circuit board. Jumper caps are used to have the functions and features enabled or disabled. If a jumper has 3 pins, you can connect either PIN1 to PIN2 or PIN2 to PIN3 by shorting.

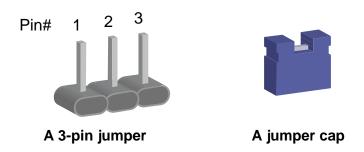

Refer to the illustration below to set jumpers.

| Pin closed | Oblique view | Schematic illustration in the manual |
|------------|--------------|--------------------------------------|
| Open       |              | 1 2 3                                |
| 1-2        |              | 1 2 3                                |
| 2-3        |              | 1 2 3                                |

When two pins of a jumper are encased in a jumper cap, this jumper is **closed**, i.e. turned **On**.

When a jumper cap is removed from two jumper pins, this jumper is **open**, i.e. turned **Off**.

#### **Jumper & Connector Locations on Motherboard** 2.3

Motherboard: MB300

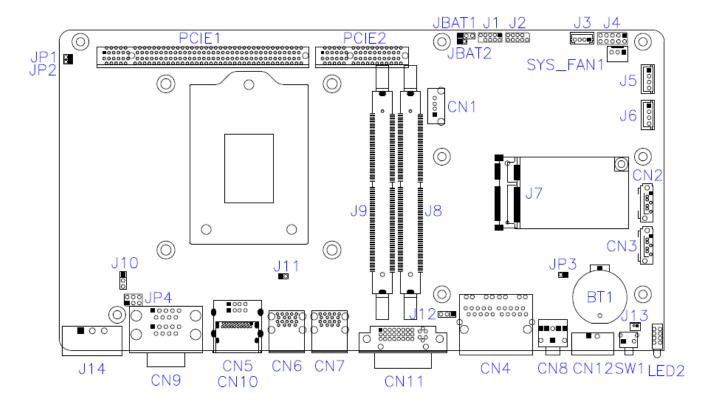

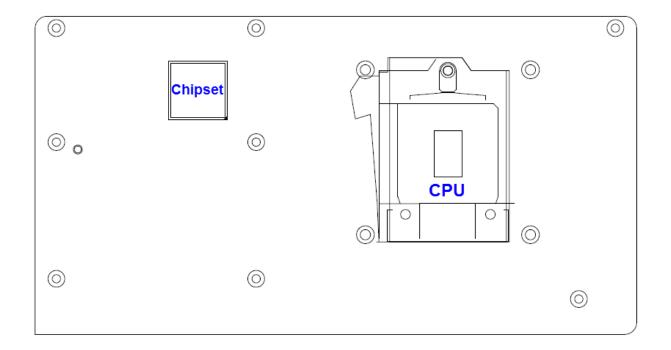

# 2.4 Jumpers Quick Reference

| Function                       | Connector Name | Page |
|--------------------------------|----------------|------|
| CMOS Data Clearance            | JBAT1          | 32   |
| RTC Content Clearance          | JBAT2          | 33   |
| CPU dGfx Bifurcation Selection | JP1, JP2       | 34   |
| COM2 RS-232 Power Selection    | JP4            | 35   |
| Factory Use Only               | JP3            |      |

## 2.4.1 CMOS Data Clearance (JBAT1)

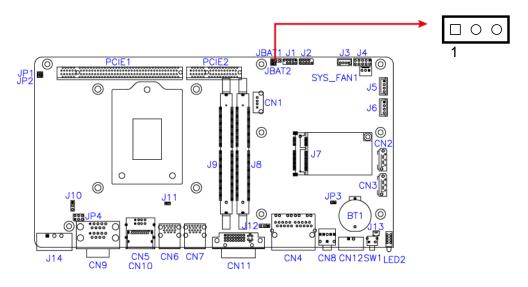

| Function            | Pin closed | Illustration |
|---------------------|------------|--------------|
| Normal<br>(default) | 1-2        | 1            |
| Clear CMOS          | 2-3        | 1            |

## 2.4.2 RTC Content Clearance (JBAT2)

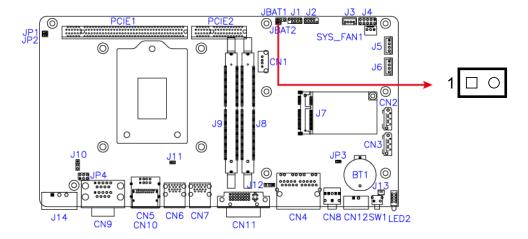

| Function            | Pin closed | Illustration |
|---------------------|------------|--------------|
| Normal<br>(default) | Open       | 1 🗆 🔾        |
| Clear RTC           | Close      | 1 •          |

# 2.4.3 CPU dGfx Bifurcation Selection (JP1, JP2)

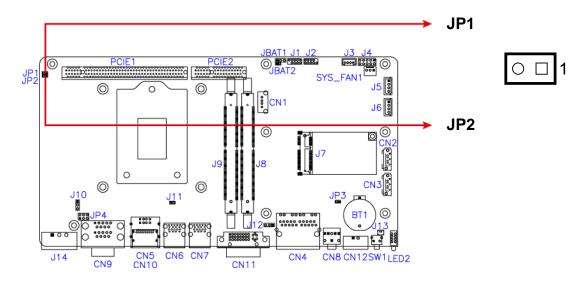

| Function                        | Pin closed | Illustration          |
|---------------------------------|------------|-----------------------|
| 1 x PCle (x16)                  | JP1: Open  | ○ □ 1                 |
| (default)                       | JP2: Open  | ○ □ 1                 |
| 2 v DCIa (v0)                   | JP1: Close | • <b>1</b>            |
| 2 x PCle (x8)                   | JP2: Open  | ○ □ 1                 |
| RSVD                            | JP1: Open  | ○ □ 1                 |
| KSVD                            | JP2: Close | <ul><li>■ 1</li></ul> |
| 1 x PCIe (x8),                  | JP1: Close | • <b>1</b>            |
| 1 x PCle (x4),<br>1 x PCle (x4) | JP2: Close | □ 1                   |

## 2.4.4 COM2 RS-232 Power Selection (JP4)

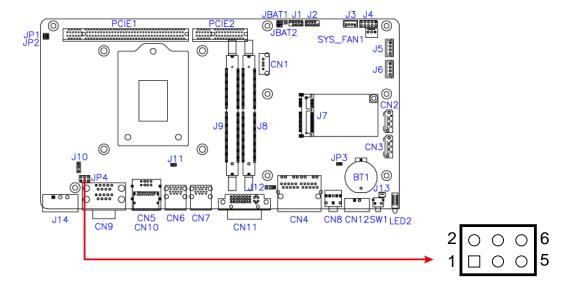

| Function        | Pin closed | Illustration         |
|-----------------|------------|----------------------|
| 12V             | 1-3        | 2 0 0 0 6<br>1 0 0 5 |
| RI<br>(default) | 3-4        | 2 0 0 0 6<br>1 0 0 5 |
| 5V              | 3-5        | 2 0 0 0 6<br>1 0 0 5 |

## 2.5 Connectors Quick Reference

| Function                           | Connector Name | Page |
|------------------------------------|----------------|------|
| SATA SDD Power Connector           | J5, J6         | 37   |
| Digital Connector                  | J4             | 37   |
| System Fan Power Connector         | SYS_FAN1       | 38   |
| COM1 & COM2 Serial Ports [1]       | CN9            |      |
| Power Remote Control Connector [2] | CN12           |      |
| DC-In Power Connector [3]          | J14            |      |
| DVI-I Port                         | CN11           |      |
| USB 2.0 Port                       | CN1, CN5       |      |
| USB 3.0 Port                       | CN6, CN7       |      |
| DisplayPort                        | CN10           |      |
| GbE LAN Ports                      | CN4            |      |
| HD Audio Line-Out                  | CN8            |      |
| SATA Connector                     | CN2, CN3       |      |
| Power Button                       | SW1            |      |
| Mini-PCIe (x1) Slot                | J7             |      |
| LED Indicators                     | LED2           |      |
| PCIe (x16) Slot                    | PCIE1          |      |
| PCIe (x4) Slot                     | PCIE2          |      |
| Factory Use Only                   | J1, J2,        |      |

[1], [2], [3]: Refer to 2.1.7 Pinout for COM Ports, DC-In & Power Button Connectors.

#### 2.5.1 SATA Power Connector (J5, J6)

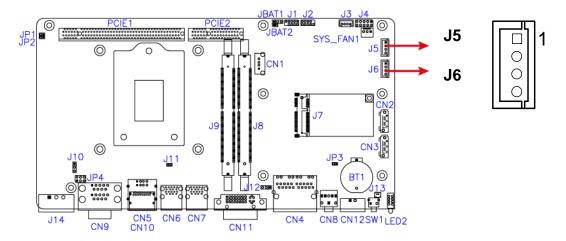

| Pin | Assignment | Pin | Assignment |
|-----|------------|-----|------------|
| 1   | 5V         | 3   | Ground     |
| 2   | Ground     | 4   | 12V        |

## 2.5.2 Digital Connector (J4)

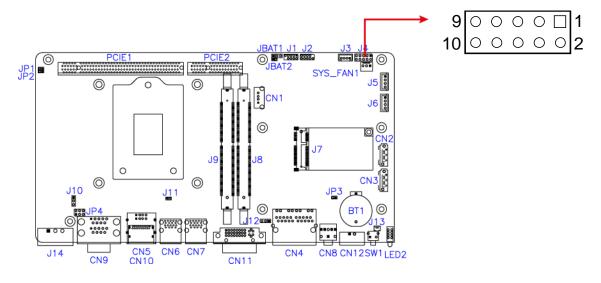

| Pin | Assignment | Pin | Assignment |
|-----|------------|-----|------------|
| 1   | Ground     | 2   | VCC5       |
| 3   | OUT3       | 4   | OUT1       |
| 5   | OUT2       | 6   | OUT0       |
| 7   | IN3        | 8   | IN1        |
| 9   | IN2        | 10  | IN0        |

## 2.5.3 System Fan Power Connector (SYS\_FAN1)

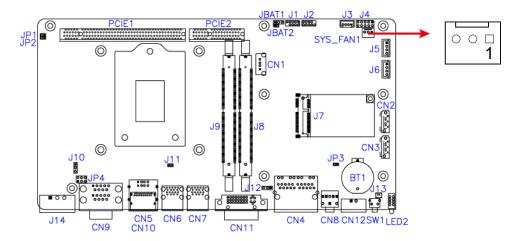

| Pin | Assignment | Pin | Assignment         |
|-----|------------|-----|--------------------|
| 1   | Ground     | 3   | Rotation detection |
| 2   | 12V        |     |                    |

# **Chapter 3 Driver Installation**

The information provided in this chapter includes:

- Intel<sup>®</sup> Chipset Software Installation Utility
- HD Audio Driver Installation
- LAN Driver Installation
- Intel® Management Engine Driver Installation
- USB 3.1 Driver Installation

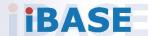

#### 3.1 Introduction

This section describes the installation procedures for software drivers. The software drivers are in a disk enclosed with the product package. If you find anything missing, please contact the distributor where you made the purchase.

**Note:** After installing your Windows operating system, you must install the Intel<sup>®</sup> Chipset Software Installation Utility first before proceeding with the drivers installation.

## 3.2 Intel® Chipset Software Installation Utility

The Intel® Chipset drivers should be installed first before the software drivers to install INF files for Plug & Play function for the chipset components. Follow the instructions below to complete the installation.

 Insert the disk enclosed in the package. Click Intel and then Intel(R) Skylake-U/Kabylake-U Chipset Drivers.

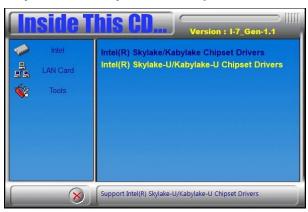

2. Click Intel(R) Chipset Software Installation Utility.

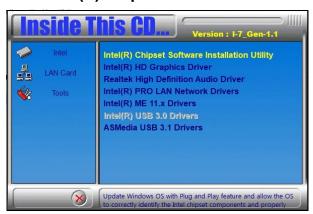

3

3. When the *Welcome* screen to the Intel<sup>®</sup> Chipset Device Software appears, click **Next** to continue.

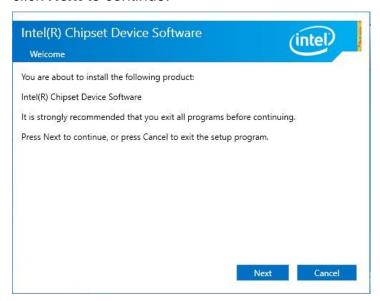

4. Accept the software license agreement and proceed with the installation process.

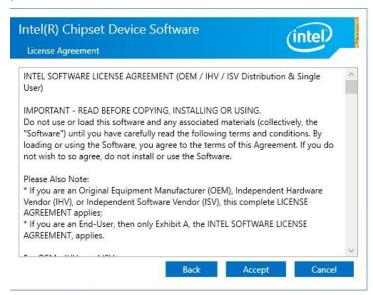

5. On the *Readme File Information* screen, click **Install** and then **Next** for installation.

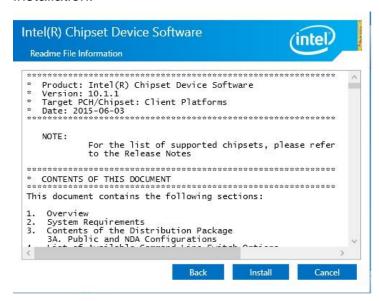

6. The driver has been completely installed. You are suggested to restart the computer for changes to take effect.

#### 3.3 Graphics Driver Installation

1. Click Intel and then Intel(R) Skylake-U/Kabylake-U Chipset Drivers.

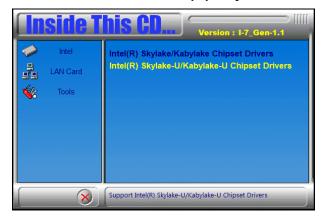

2. Click Intel(R) HD Graphics Driver.

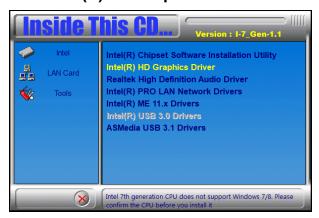

3. When the Welcome screen appears, click **Next** to continue.

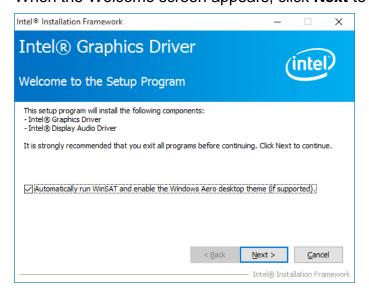

4. Click **Yes** to agree with the license agreement and continue the installation.

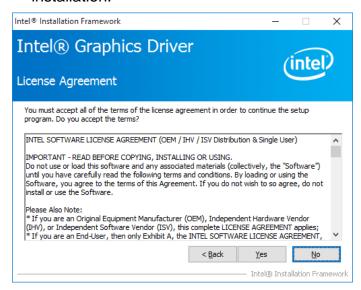

5. Read the Readme File Information and then click Next.

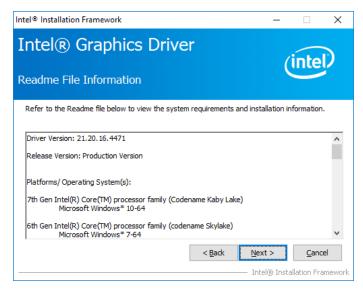

- 6. Choose a destination folder for installation.
- 7. The driver has been completely installed. Click **Finish** and restart the computer for changes to take effect.

#### 3.4 HD Audio Driver Installation

 Insert the disk enclosed in the package. Click Intel and then Intel(R) Skylake-U/Kabylake-U Chipset Drivers.

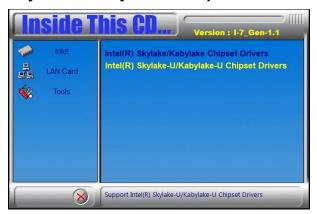

2. Click Realtek High Definition Audio Driver.

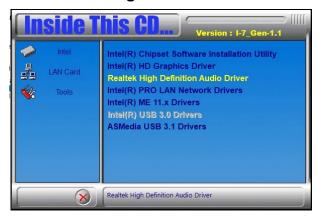

3. On the Welcome screen of the InstallShield Wizard, click **Next** for installation.

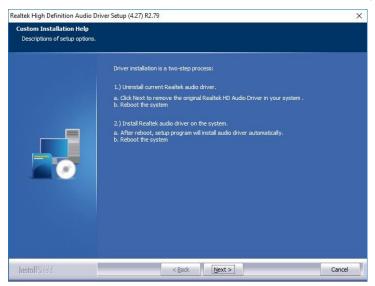

4. The driver has been completely installed. You are suggested to restart the computer for changes to take effect.

## **iBASE**

#### 3.5 LAN Driver Installation

 Click LAN Card and then Intel(R) Skylake-U/Kabylake-U Chipset Drivers

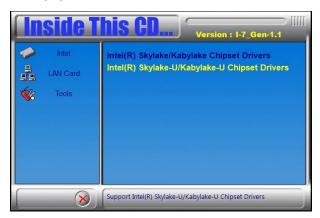

2. Click Intel(R) PRO LAN Network Drivers..

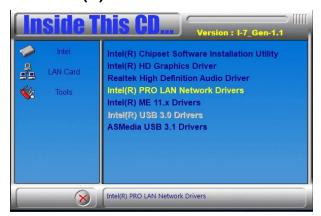

3. When the *Welcome* screen appears, click **Next** to continue.

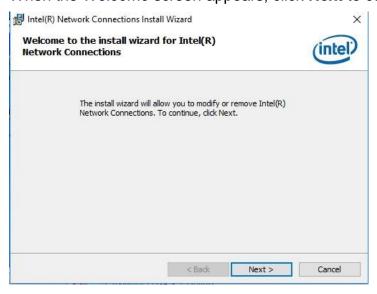

4. Accept the license agreement and click **Next** to continue.

5. Tick the checkbox for **Drivers** to select the related drivers and click **Next**.

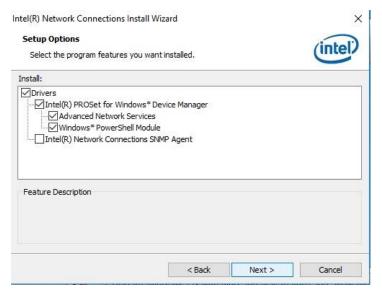

- 6. When the wizard is ready for installation, click Install.
- 7. The driver has been completely installed. You are suggested to restart the computer for changes to take effect.

## **iBASE**

## 3.6 Intel® Management Engine Driver Installation

1. Click Intel and then Intel(R) Skylake-U/Kabylake-U Chipset Drivers.

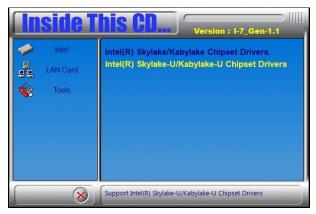

2. Click Intel(R) ME 11.x Drivers.

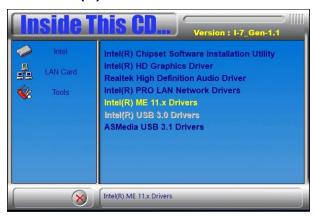

- 3. When the *Welcome* screen appears, click **Next** to continue.
- 4. Accept the licence agreement and click **Next** to continue.
- 5. The driver has been completely installed. You are suggested to restart the computer for changes to take effect.

#### 3.7 USB 3.1 Driver Installation

1. Click Intel and then Intel(R) Skylake-U/Kabylake-U Chipset Drivers.

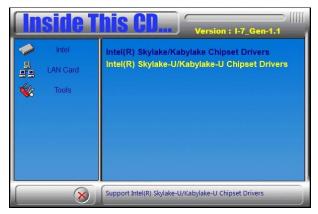

2. Click ASMedia USB 3.1 Drivers.

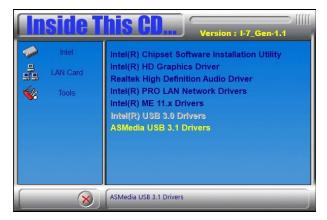

3. When the *Welcome* screen appears, click **Next** to continue.

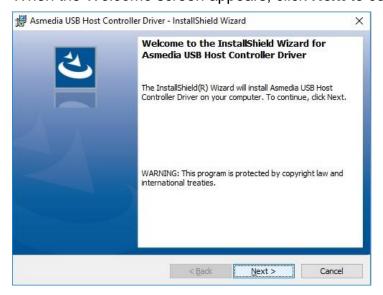

4. Accept the licence agreement and click **Next** to continue.

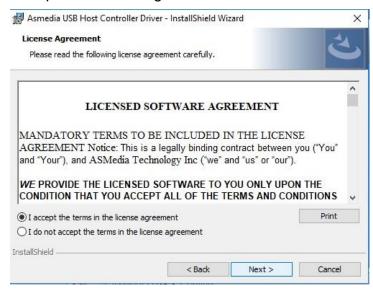

5. The driver has been completely installed. You are suggested to restart the computer for changes to take effect.

# **Chapter 4 BIOS Setup**

This chapter describes the different settings available in the AMI BIOS that comes with the board. The topics covered in this chapter are as follows:

- Main Settings
- Advanced Settings
- Chipset Settings
- Security Settings
- Book Settings
- Save & Exit

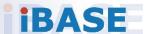

#### 4.1 Introduction

The BIOS (Basic Input/Output System) installed in the ROM of your computer system supports Intel® processors. The BIOS provides critical low-level support for standard devices such as disk drives, serial ports and parallel ports. It also provides password protection as well as special support for detailed fine-tuning of the chipset controlling the entire system.

#### 4.2 BIOS Setup

The BIOS provides a Setup utility program for specifying the system configurations and settings. The BIOS ROM of the system stores the Setup utility. When you turn on the computer, the BIOS is immediately activated. Press the <Del> key immediately allows you to enter the Setup utility. If you are a little bit late pressing the <Del> key, POST (Power On Self Test) will continue with its test routines, thus preventing you from invoking the Setup.

If you still need to enter Setup, restart the system by pressing the "Reset" button or simultaneously pressing the <Ctrl>, <Alt> and <Delete> keys. You can also restart by turning the system Off and back On again.

The following message will appear on the screen:

```
Press <DEL> to Enter Setup
```

In general, press the arrow keys to highlight items, <Enter> to select, the <PgUp> and <PgDn> keys to change entries, <F1> for help, and <Esc> to quit.

When you enter the BIOS Setup utility, the *Main Menu* screen will appear on the screen. The Main Menu allows you to select from various setup functions and exit choices.

**Warning:** It is strongly recommended that you avoid making any changes to the chipset defaults.

These defaults have been carefully chosen by both AMI and your system manufacturer to provide the absolute maximum performance and reliability. Changing the defaults could make the system unstable and crash in some cases.

## 4.3 Main Settings

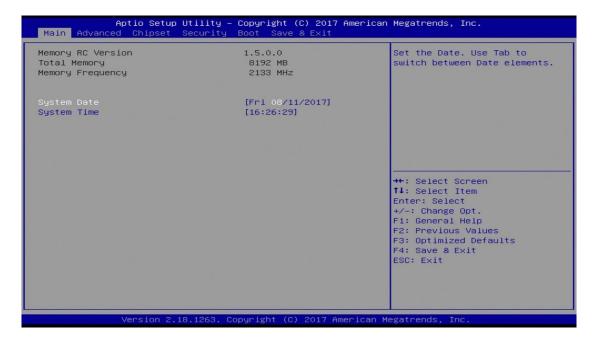

| BIOS Setting | Description                                                  |
|--------------|--------------------------------------------------------------|
| System Date  | Sets the date.                                               |
|              | Use the <tab> key to switch between the data elements.</tab> |
| System Time  | Set the time.                                                |
|              | Use the <tab> key to switch between the data elements.</tab> |

## **iBASE**

#### 4.4 Advanced Settings

This section allows you to configure, improve your system and allows you to set up some system features according to your preference.

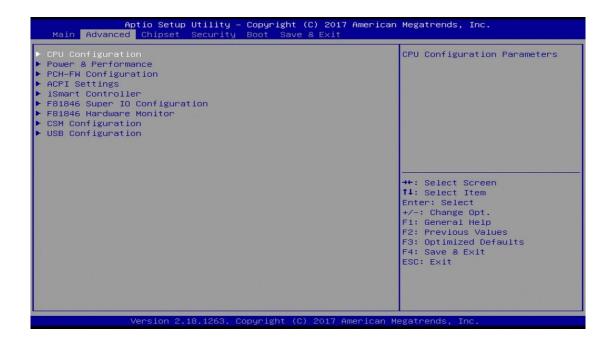

| BIOS Setting                     | Description                                            |
|----------------------------------|--------------------------------------------------------|
| CPU Configuration                | Displays CPU configuration parameters.                 |
| Power & Performance              | Shows power and performance options.                   |
| PCH-FW Configuration             | Configures management engine technology parameters.    |
| ACPI Settings                    | Displays system ACPI parameters.                       |
| iSmart Controller                | Sets up schedules for power management.                |
| F81846 Super IO<br>Configuration | Displays super IO chip parameters.                     |
| F81846 Hardware<br>Monitor       | Shows super IO monitor hardware status.                |
| CSM Configuration                | Enables / Disables option ROM execution settings, etc. |
| USB Configuration                | Displays USB configuration parameters.                 |

#### 4.4.1 CPU Configuration

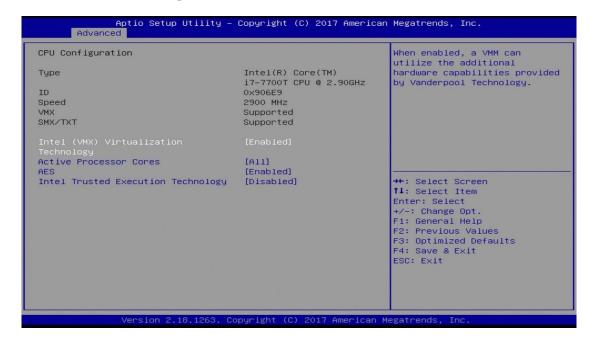

| BIOS Setting                             | Description                                                                                                    |
|------------------------------------------|----------------------------------------------------------------------------------------------------|
| Intel (VMX) Virtualization<br>Technology | Enables / Disables a VMM can utilize the additional hardware capabilities provided by Vanderpool Technology.          |
| Active Processor Cores                   | Number of cores to enable in each processor package. Options: All, 1, 2, 3                                            |
| AES                                      | Enables / Disables AES (Advanced Encryption Standard).                                                                |
| Intel Trusted Execution<br>Technology    | Enables / Disables unilization of additional hardware capabilities provided by Intel(R) Trusted Execution Technology. |
|                                          | Changes require a full power cycle to take effect.                                                                    |

#### 4.4.2 Power & Performance

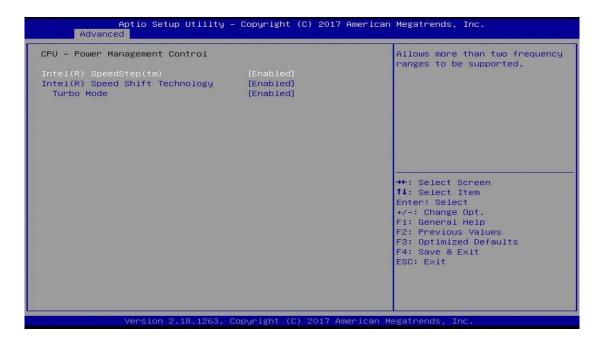

| BIOS Setting                       | Description                                                                                                    |
|------------------------------------|----------------------------------------------------------------------------------------------------|
| Intel(R) SpeedStep(tm)             | Allows more than two frequency ranges to be supported.                                                                                                    |
| Intel(R) Speed Shift<br>Technology | Enables / Disables the support of Intel(R) Speed Shift Technology. Enabling the function will expose the CPPC v2 interface to allow for hardware controlled P-states. |
| Turbo Mode                         | Enables / Disables processor Turbo Mode (requires EMTTM enabled too). "Auto" means enabled unless max turbo ratio is bigger than 16-SKL A0 W/A.                       |

#### 4.4.3 PCH-FW Configuration

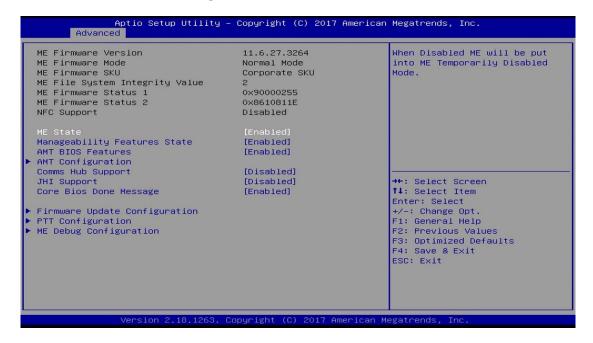

| BIOS Setting      | Description                                                                                              |
|-------------------|----------------------------------------------------------------------------------------------------|
| AMT BIOS Features | When disabled AMT BIOS features are no longer supported and user is no longer able to access MEBx Setup. |
|                   | Note: This option does not disable manageability features in FW.                                         |

## 4.4.4 ACPI Settings

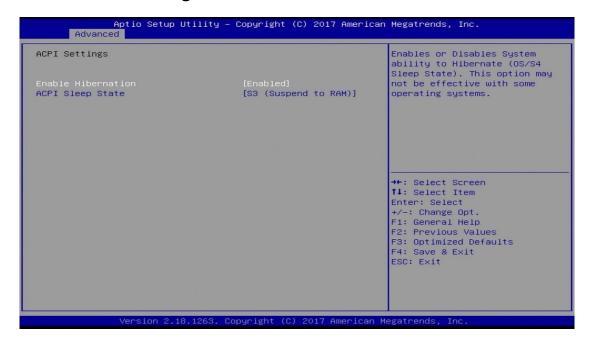

| BIOS Setting       | Description                                                                                                    |
|--------------------|----------------------------------------------------------------------------------------------------|
| Enable Hibernation | Enables / Disables the system ability to hibernate (OS/S4 Sleep State). This option may not be effective with some OS. |
| ACPI Sleep State   | Selects a ACPI sleep state for the system to enter.                                                                    |
|                    | Options: Suspend Disabled, S3 (Suspend to RAM)                                                                         |

#### 4.4.5 iSmart Controller

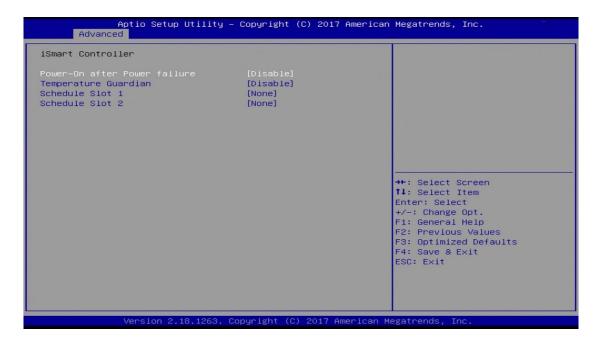

| BIOS Setting                 | Description                                                                                                    |
|------------------------------|----------------------------------------------------------------------------------------------------|
| Power-On after Power failure | Enables / Disables the system to be turned on automatically after a power failure.                                                                                                    |
| Temperature Guardian         | Generate the reset signal when system hands up on POST.                                                                                                    |
| Schedule Slot 1 / 2          | Sets up the hour / minute / day for the power-<br>on schedule for the system.                                                                                                    |
|                              | Options:                                                                                                    |
|                              | None                                                                                                    |
|                              | Power On                                                                                                    |
|                              | Power On / Off                                                                                                    |
|                              | Important: If you would like to set up a schedule between adjacent days, configure two schedule slots.                                                                                                    |
|                              | For example, if setting up a schedule from Wednesday 5 p.m. to Thursday 2 a.m., configure two schedule slots. But if setting up a schedule from 3 p.m to 5 p.m. on Wednesday, configure only a schedule slot. |

## 4.4.6 F81846 Super IO Configuration

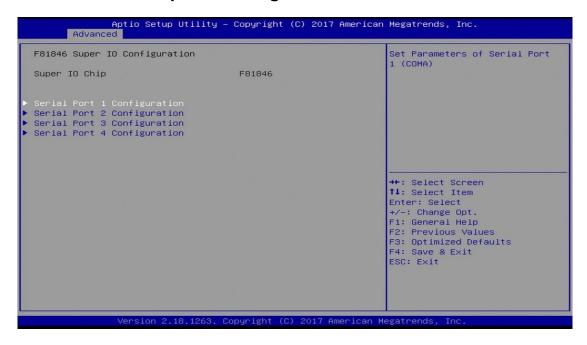

| BIOS Setting              | Description                                                                                      |
|---------------------------|--------------------------------------------------------------------------------------------------|
| Serial Port Configuration | Sets Parameters of Serial Ports.                                                                 |
|                           | You can enable / disable the serial port and select an optimal settings for the Super IO device. |

#### 4.4.6.1. Serial Port 1 Configuration

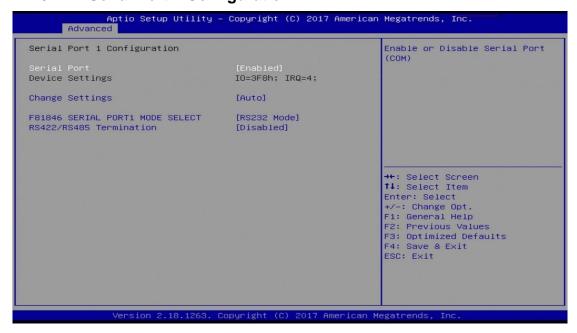

| DIOC Cattings                      | Description                                                                                                    |
|------------------------------------|----------------------------------------------------------------------------------------------------|
| BIOS Setting                       | Description                                                                                                    |
| Serial Port                        | Enables / Disables serial port (COM).                                                                                                    |
| Change Settings                    | Selects an optimal settings for Super I/O device. Options:                                                                                                    |
|                                    | <ul> <li>Auto</li> <li>IO = 3F8h; IRQ = 4</li> <li>IO = 3F8h; IRQ = 3, 4, 5, 6, 7, 9, 10, 11, 12</li> <li>IO = 2F8h; IRQ = 3, 4, 5, 6, 7, 9, 10, 11, 12</li> <li>IO = 3E8h; IRQ = 3, 4, 5, 6, 7, 9, 10, 11, 12</li> <li>IO = 2E8h; IRQ = 3, 4, 5, 6, 7, 9, 10, 11, 12</li> </ul> |
| F81846 Serial Port1<br>Mode Select | F81846 serial port 1 loop back / RS232 / RS422 / RS485 model select.                                                                                                    |
| RS422/RS485<br>Termination         | Enables / Disables RS422/RS485 termination.                                                                                                    |

## 4.4.6.2. Serial Port 2 Configuration

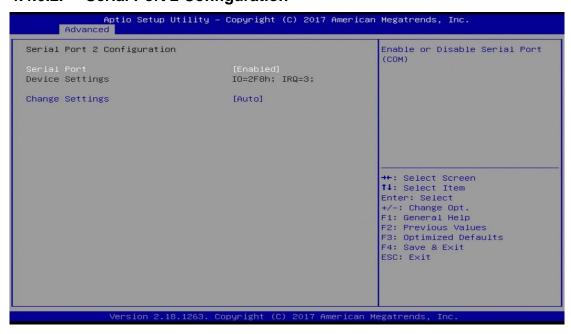

| BIOS Setting    | Description                                                                                                    |
|-----------------|----------------------------------------------------------------------------------------------------|
| Serial Port     | Enables / Disables serial port (COM).                                                                                                    |
| Change Settings | Selects an optimal settings for Super I/O device.  Options:  • Auto • IO = 2F8h; IRQ = 4 • IO = 3F8h; IRQ = 3, 4, 5, 6, 7, 9, 10, 11, 12 • IO = 2F8h; IRQ = 3, 4, 5, 6, 7, 9, 10, 11, 12 • IO = 3E8h; IRQ = 3, 4, 5, 6, 7, 9, 10, 11, 12 • IO = 2E8h; IRQ = 3, 4, 5, 6, 7, 9, 10, 11, 12 |

#### 4.4.6.3. Serial Port 3 Configuration

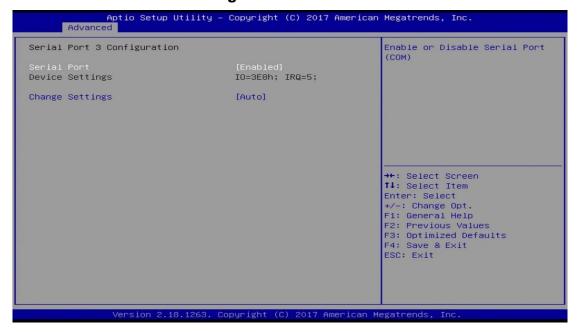

| BIOS Setting    | Description                                                                                                    |
|-----------------|----------------------------------------------------------------------------------------------------|
| Serial Port     | Enables / Disables serial port (COM).                                                                                                    |
| Change Settings | Selects an optimal settings for Super I/O device.  Options:  • Auto • IO = 3E8h; IRQ = 7 • IO = 3E8h; IRQ = 3, 4, 5, 6, 7, 9, 10, 11, 12 • IO = 2E8h; IRQ = 3, 4, 5, 6, 7, 9, 10, 11, 12 • IO = 2F0h; IRQ = 3, 4, 5, 6, 7, 9, 10, 11, 12 |
|                 | <ul> <li>IO = 3E8h; IRQ = 3, 4, 5, 6, 7, 9, 10, 11, 12</li> <li>IO = 2E8h; IRQ = 3, 4, 5, 6, 7, 9, 10, 11, 12</li> </ul>                                                                                                    |

## 4.4.6.4. Serial Port 4 Configuration

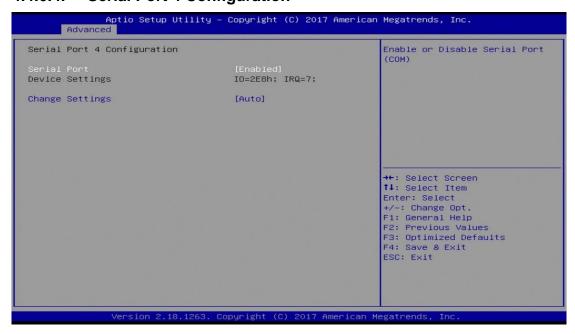

| BIOS Setting    | Description                                                                                                    |
|-----------------|----------------------------------------------------------------------------------------------------|
| Serial Port     | Enables / Disables serial port (COM).                                                                                                    |
| Change Settings | Selects an optimal settings for Super I/O device.  Options:  • Auto  • IO = 2E8h; IRQ = 7  • IO = 3E8h; IRQ = 3, 4, 5, 6, 7, 9, 10, 11, 12  • IO = 2E8h; IRQ = 3, 4, 5, 6, 7, 9, 10, 11, 12  • IO = 2F0h; IRQ = 3, 4, 5, 6, 7, 9, 10, 11, 12  • IO = 2E0h; IRQ = 3, 4, 5, 6, 7, 9, 10, 11, 12 |

#### 4.4.7 F81846 Hardware Monitor

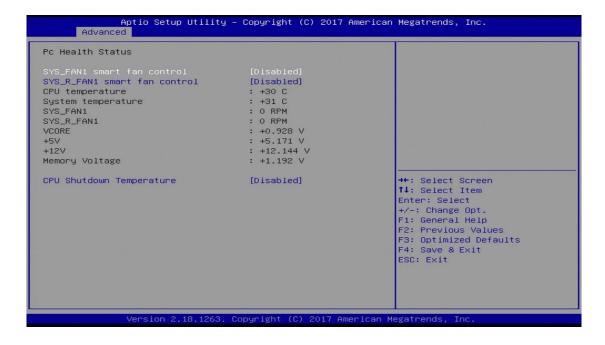

| BIOS Setting                 | Description                                                                                                    |
|------------------------------|----------------------------------------------------------------------------------------------------|
| SYS_FAN1 Smart Fan Control   | Controls the system fan temperature by setting up a threashold temperature.                                                                                                    |
|                              | Options: Disabled (default),. 50 °C, 60 °C,                                                                                                    |
|                              | 70 °C, 80 °C                                                                                                    |
| SYS_R_FAN1 Smart Fan Control | Controls the system fan temperature by setting up a threashold temperature.                                                                                                    |
|                              | Options: Disabled (default),. 50 °C, 60 °C,                                                                                                    |
|                              | 70 °C, 80 °C                                                                                                    |
| Temperatures / Voltages      | These fields are the parameters of the hardware monitoring function feature of the motherboard. The values are read-only as monitored by the system and showing the PC health status |
| CPU Shutdown<br>Temperature  | This field enables or disables the Shutdown Temperature                                                                                                    |
|                              | Options: Disabled (default),. 70 °C, 75 °C,                                                                                                    |
|                              | 80 °C, 85 °C, 90 °C, 95 °C                                                                                                    |

### 4.4.8 CSM Configuration

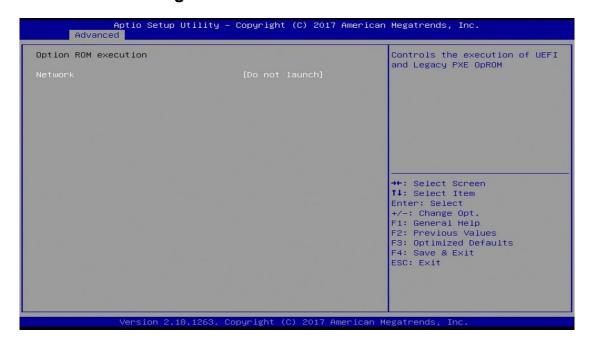

| <b>BIOS Setting</b> | Description                                          |
|---------------------|------------------------------------------------------|
| Network             | Controls the execution of UEFI and Legacy PXE OpROM. |

#### 4.4.9 USB Configuration

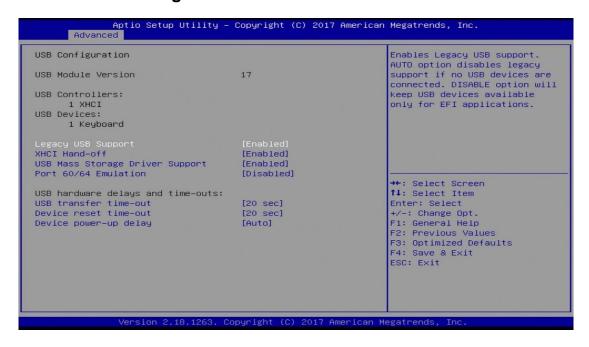

| BIOS Setting                       | Description                                                                                                    |
|------------------------------------|----------------------------------------------------------------------------------------------------|
| Legacy USB Support                 | Enables / Disables Legacy USB support.                                                                                                    |
|                                    | <ul> <li>Auto disables legacy support if there is no<br/>USB device connected.</li> </ul>                                                          |
|                                    | Disable keeps USB devices available only for EFI applications.                                                                                     |
| XHCI Hand-pff                      | This is a workaround for OSes without XHCI hand-off support. The XHCI ownership change should be claimed by XHCI driver.                           |
| USB Mass Storage Driver<br>Support | Enables / Disables USB mass storage driver support.                                                                                                |
| Port 60/64 Emulation               | Enables / Disables I/O port 60h/64h emulation support. This should be enabled for the complete USB keyboard legacy support for non-USB aware OSes. |
| USB Transfer time-out              | Sets the time-out value 1, 5, 10 or 20 sec(s) for Control, Bulk, and Interrupt transfers.                                                          |
| Device reset time-out              | Sets the seconds (10, 20, 30, 40 secs) of delaying execution of start unit command to USB mass storage device.                                     |

| BIOS Setting          | Description                                                                                                    |
|-----------------------|----------------------------------------------------------------------------------------------------|
| Device power-up delay | The maximum time the device will take before it properly reports itself to the Host Controller. <b>Auto</b> uses default value. For a Root port, it is 100 ms. For a Hub port, the delay is taken from Hub descriptor. |

### 4.5 Chipset Settings

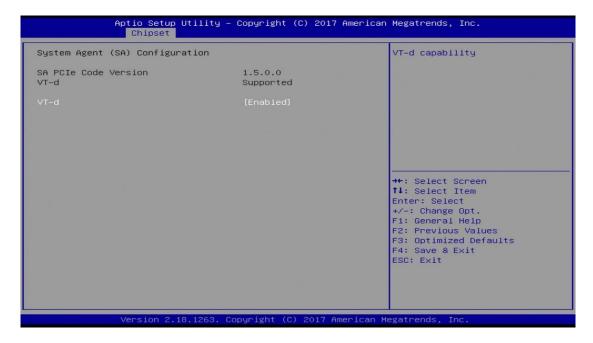

| <b>BIOS Setting</b>             | Description                         |
|---------------------------------|-------------------------------------|
| System Agent (SA) Configuration | System Agent (SA) parameters        |
| VT-d                            | Enables / Disables VT-d capability. |

### 4.5.1 PCH-IO Configuration

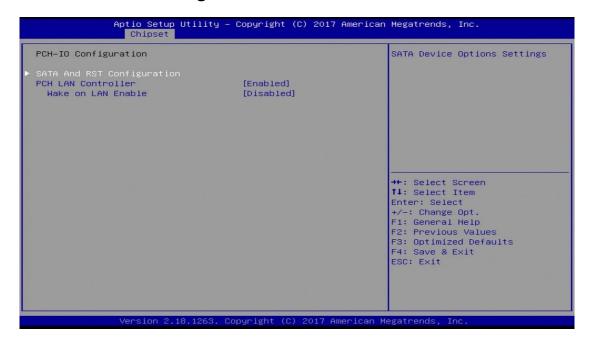

| BIOS Setting                  | Description                                           |
|-------------------------------|-------------------------------------------------------|
| SATA and RST<br>Configuration | SATA device options and settings                      |
| PCH LAN Controller            | Enables / Disables onboard NIC.                       |
| Wake on LAN Enable            | Enables / Disables integrated LAN to wake the system. |

#### 4.5.1.1. SATA and RST Configuration

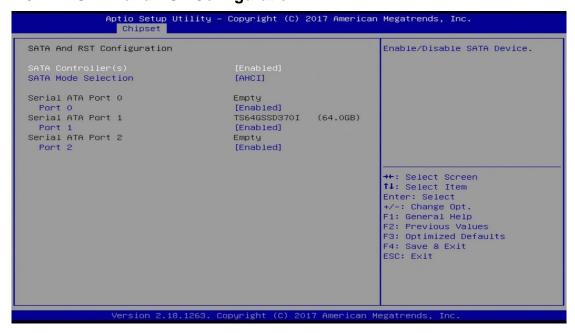

| <b>BIOS Setting</b> | Description                                                              |
|---------------------|--------------------------------------------------------------------------|
| SATA Controller(s)  | Enables / Disables the Serial ATA.                                       |
| SATA Mode Selection | Determines how SATA controller(s) works. AHCI Mode or Intel RST Premium. |
| Serial ATA Port 0~2 | Enables / Disables Serial Port 0 ~ 2.                                    |

### 4.6 Security Settings

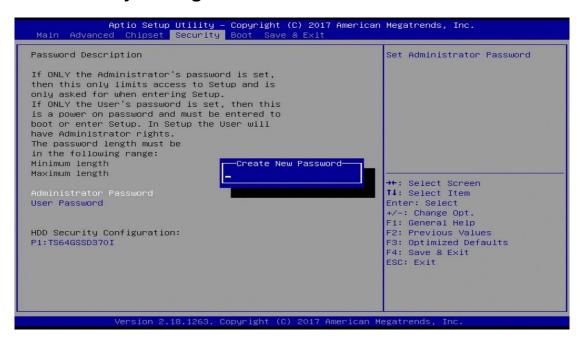

| BIOS Setting           | Description                                           |
|------------------------|-------------------------------------------------------|
| Administrator Password | Sets an administrator password for the setup utility. |
| User Password          | Sets a user password.                                 |

#### 4.7 Boot Settings

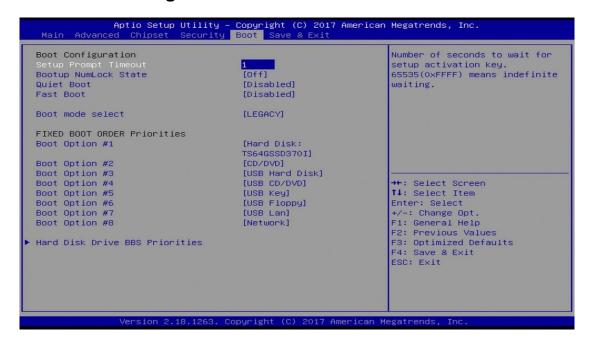

| BIOS Setting           | Description                                                                                                    |
|------------------------|----------------------------------------------------------------------------------------------------|
| Setup Prompt Timeout   | Number of seconds to wait for setup activation key. 65535 (0xFFFF) means indefinite waiting.                                                           |
| Bootup NumLock State   | Selects the keyboard NumLock state.                                                                                                    |
| Quiet Boot             | Enables / Disables Quiet Boot option.                                                                                                    |
| Fast Boot              | Enables / Disables boot with initialization of a minimal set of devices required to launch the active boot option. Has no effect for BBS boot options. |
| Boot mode select       | Selects a Boot mode, Legacy / UEFI.                                                                                                    |
| Boot Option Priorities | Sets the system boot order priorities for hard disk, CD/DVD, USB, Network.                                                                             |

#### 4.8 Save & Exit Settings

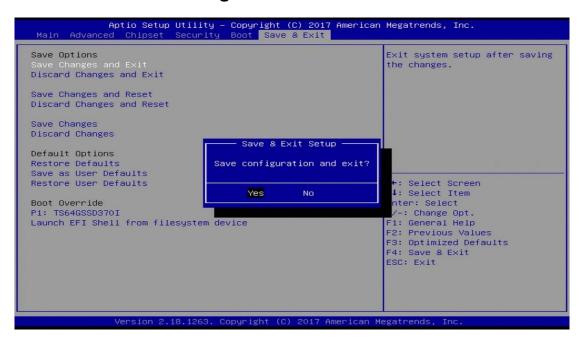

| BIOS Setting              | Description                                                 |
|---------------------------|-------------------------------------------------------------|
| Save Changes and Exit     | Exits system setup after saving the changes.                |
| Discard Changes and Exit  | Exits system setup without saving any changes.              |
| Save Changes and Reset    | Resets the system after saving the changes.                 |
| Discard Changes and Reset | Resets system setup without saving any changes.             |
| Save Changes              | Saves changes done so far to any of the setup options.      |
| Discard Changes           | Discards changes done so far to any of the setup options.   |
| Restore Defaults          | Restores / Loads defaults values for all the setup options. |
| Save as User Defaults     | Saves the changes done so far as user defaults.             |
| Restore User Defaults     | Restores the user defaults to all the setup options.        |

# **Appendix**

This section provides the mapping addresses of peripheral devices and the sample code of watchdog timer configuration.

- I/O Port Address Map
- Interrupt Request Lines (IRQ)
- Watchdog Timer Configuration

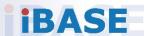

## A. I/O Port Address Map

Each peripheral device in the system is assigned a set of I/O port addresses which also becomes the identity of the device. The following table lists the I/O port addresses used.

| Address               | Device Description                |
|-----------------------|-----------------------------------|
| 0x00000A00-0x00000A0F | Motherboard resources             |
| 0x00000A10-0x00000A1F | Motherboard resources             |
| 0x00000A10-0x00000A1F | Motherboard resources             |
| 0x0000002E-0x0000002F | Motherboard resources             |
| 0x0000004E-0x0000004F | Motherboard resources             |
| 0x00000061-0x00000061 | Motherboard resources             |
| 0x00000063-0x00000063 | Motherboard resources             |
| 0x00000065-0x00000065 | Motherboard resources             |
| 0x00000067-0x00000067 | Motherboard resources             |
| 0x00000070-0x00000070 | Motherboard resources             |
| 0x00000070-0x00000070 | System CMOS/real time clock       |
| 0x00000080-0x00000080 | Motherboard resources             |
| 0x00000092-0x00000092 | Motherboard resources             |
| 0x000000B2-0x000000B3 | Motherboard resources             |
| 0x00000680-0x0000069F | Motherboard resources             |
| 0x0000FFFF-0x0000FFFF | Motherboard resources             |
| 0x0000FFFF-0x0000FFFF | Motherboard resources             |
| 0x0000FFFF-0x0000FFFF | Motherboard resources             |
| 0x00001800-0x000018FE | Motherboard resources             |
| 0x0000164E-0x0000164F | Motherboard resources             |
| 0x00000020-0x00000021 | Programmable interrupt controller |
| 0x00000024-0x00000025 | Programmable interrupt controller |
| 0x00000028-0x00000029 | Programmable interrupt controller |
| 0x0000002C-0x0000002D | Programmable interrupt controller |
| 0x00000030-0x00000031 | Programmable interrupt controller |
| 0x00000034-0x00000035 | Programmable interrupt controller |
| 0x00000038-0x00000039 | Programmable interrupt controller |

| Address               | Device Description                                                             |
|-----------------------|--------------------------------------------------------------------------------|
| 0x0000003C-0x0000003D | Programmable interrupt controller                                              |
| 0x000000A0-0x000000A1 | Programmable interrupt controller                                              |
| 0x000000A4-0x000000A5 | Programmable interrupt controller                                              |
| 0x000000A8-0x000000A9 | Programmable interrupt controller                                              |
| 0x000000AC-0x000000AD | Programmable interrupt controller                                              |
| 0x000000B0-0x000000B1 | Programmable interrupt controller                                              |
| 0x000000B4-0x000000B5 | Programmable interrupt controller                                              |
| 0x000000B8-0x000000B9 | Programmable interrupt controller                                              |
| 0x000000BC-0x000000BD | Programmable interrupt controller                                              |
| 0x000004D0-0x000004D1 | Programmable interrupt controller                                              |
| 0x00000800-0x0000087F | Motherboard resources                                                          |
| 0x0000E000-0x0000EFFF | Intel(R) 100 Series/C230 Series Chipset Family PCI Express Root Port #6 - A115 |
| 0x000000F0-0x000000F0 | Numeric data processor                                                         |
| 0x0000F090-0x0000F097 | Standard SATA AHCI Controller                                                  |
| 0x0000F080-0x0000F083 | Standard SATA AHCI Controller                                                  |
| 0x0000F060-0x0000F07F | Standard SATA AHCI Controller                                                  |
| 0x000003F8-0x000003FF | Communications Port (COM1)                                                     |
| 0x000002F8-0x000002FF | Communications Port (COM2)                                                     |
| 0x000003E8-0x000003EF | Communications Port (COM3)                                                     |
| 0x000002E8-0x000002EF | Communications Port (COM4)                                                     |
| 0x00000040-0x00000043 | System timer                                                                   |
| 0x00000050-0x00000053 | System timer                                                                   |
| 0x00001854-0x00001857 | Motherboard resources                                                          |
| 0x00000000-0x00000CF7 | PCI Express Root Complex                                                       |
| 0x00000D00-0x0000FFFF | PCI Express Root Complex                                                       |
| 0x0000F0A0-0x0000F0A7 | Intel(R) Active Management Technology - SOL (COM5)                             |
| 0x0000F000-0x0000F03F | Intel(R) HD Graphics 630                                                       |
| 0x000003B0-0x000003BB | Intel(R) HD Graphics 630                                                       |
| 0x000003C0-0x000003DF | Intel(R) HD Graphics 630                                                       |
| 0x0000FF00-0x0000FFFE | Motherboard resources                                                          |

| Address               | Device Description                                          |
|-----------------------|-------------------------------------------------------------|
| 0x0000F040-0x0000F05F | Intel(R) 100 Series/C230 Series Chipset Family SMBus - A123 |
| 0x00000060-0x00000060 | Standard PS/2 Keyboard                                      |
| 0x00000064-0x00000064 | Standard PS/2 Keyboard                                      |

### **B.** Interrupt Request Lines (IRQ)

Peripheral devices use interrupt request lines to notify CPU for the service required. The following table shows the IRQ used by the devices on board.

| Level             | Function                                                                |
|-------------------|-------------------------------------------------------------------------|
| IRQ 0             | System timer                                                            |
| IRQ 1             | Standard PS/2 Keyboard                                                  |
| IRQ 3             | Communications Port (COM2)                                              |
| IRQ 4             | Communications Port (COM1)                                              |
| IRQ 5             | Communications Port (COM3)                                              |
| IRQ 7             | Communications Port (COM4)                                              |
| IRQ 8             | System CMOS/real time clock                                             |
| IRQ 11            | Intel(R) 100 Series/C230 Series Chipset Family SMBus - A123             |
| IRQ 11            | Intel(R) 100 Series/C230 Series Chipset Family Thermal subsystem - A131 |
| IRQ 12            | Microsoft PS/2 Mouse                                                    |
| IRQ 13            | Numeric data processor                                                  |
| IRQ 14            | Motherboard resources                                                   |
| IRQ 16            | High Definition Audio Controller                                        |
| IRQ 19            | Intel(R) Active Management Technology - SOL (COM5)                      |
| IRQ 54 ~ IRQ 204  | Microsoft ACPI-Compliant System                                         |
| IRQ 256 ~ IRQ 511 | Microsoft ACPI-Compliant System                                         |
| IRQ 4294967283    | Intel(R) Management Engine Interface                                    |
| IRQ 4294967284    | Intel(R) I211 Gigabit Network Connection                                |
| IRQ 4294967285    | Intel(R) I211 Gigabit Network Connection                                |
| IRQ 4294967286    | Intel(R) I211 Gigabit Network Connection                                |
| IRQ 4294967287    | Intel(R) I211 Gigabit Network Connection                                |
| IRQ 4294967288    | Intel(R) I211 Gigabit Network Connection                                |
| IRQ 4294967289    | Intel(R) I211 Gigabit Network Connection                                |
| IRQ 4294967290    | Intel(R) USB 3.0 eXtensible Host Controller - 1.0 (Microsoft)           |
| IRQ 4294967291    | Intel(R) HD Graphics 630                                                |
| IRQ 4294967292    | Intel(R) Ethernet Connection (2) I219-LM                                |

| Level          | Function                                                                       |
|----------------|--------------------------------------------------------------------------------|
| IRQ 4294967293 | Standard SATA AHCI Controller                                                  |
| IRQ 4294967294 | Intel(R) 100 Series/C230 Series Chipset Family PCI Express Root Port #6 - A115 |

#### C. Watchdog Timer Configuration

The Watchdog Timer (WDT) is used to generate a variety of output signals after a user programmable count. The WDT is suitable for the use in the prevention of system lock-up, such as when software becomes trapped in a deadlock. Under these sorts of circumstances, the timer will count to zero and the selected outputs will be driven.

Under normal circumstance, you will need to restart the WDT at regular intervals before the timer counts to zero.

#### Sample Code

```
//-----
// THIS CODE AND INFORMATION IS PROVIDED "AS IS" WITHOUT WARRANTY OF ANY
// KIND. EITHER EXPRESSED OR IMPLIED. INCLUDING BUT NOT LIMITED TO THE
// IMPLIED WARRANTIES OF MERCHANTABILITY AND/OR FITNESS FOR A
PARTICULAR
// PURPOSE.
#include <dos.h>
#include <conio.h>
#include <stdio.h>
#include <stdlib.h>
#include "F81866.H"
//-----
int main (int argc, char *argv[]); void EnableWDT(int);
void DisableWDT(void);
int main (int argc, char *argv[])
    unsigned char bBuf;
    unsigned char bTime;
    char **endptr;
    char SIO:
    printf("Fintek 81866 watch dog program\n");
    SIO = Init_F81866();
    if (SIO == 0)
         printf("Can not detect Fintek 81866, program abort.\n");
         return(1);
    \frac{1}{\sin (SIO == 0)}
    if (argc != 2)
         printf(" Parameter incorrect!!\n");
         return (1);
    }
```

```
bTime = strtol (argv[1], endptr, 10);
    printf("System will reset after %d seconds\n", bTime);
    if (bTime)
        EnableWDT(bTime); }
    {
    else
        DisableWDT(); }
    return 0;
//-----
void EnableWDT(int interval)
{
    unsigned char bBuf;
    bBuf = Get_F81866_Reg(0x2B);
    bBuf &= (\sim 0x20);
    Set_F81866_Reg(0x2B, bBuf);
                                       //Enable WDTO
    Set_F81866_LD(0x07);
                                        //switch to logic device 7
    Set_F81866_Reg(0x30, 0x01);
                                        //enable timer
    bBuf = Get_F81866_Reg(0xF5);
    bBuf &= (\sim0x0F);
    bBuf |= 0x52;
    Set_F81866_Reg(0xF5, bBuf);
                                        //count mode is second
    Set_F81866_Reg(0xF6, interval);
                                        //set timer
    bBuf = Get_F81866_Reg(0xFA);
    bBuf = 0x01:
    Set_F81866_Reg(0xFA, bBuf);
                                        //enable WDTO output
    bBuf = Get_F81866_Reg(0xF5);
    bBuf = 0x20;
    Set_F81866_Reg(0xF5, bBuf); //start counting
void DisableWDT(void)
    unsigned char bBuf;
    Set F81866 LD(0x07);
                                        //switch to logic device 7
    bBuf = Get_F81866_Reg(0xFA);
    bBuf \&= ~0x01:
    Set_F81866_Reg(0xFA, bBuf);
                                        //disable WDTO output
    bBuf = Get_F81866_Reg(0xF5);
    bBuf \&= ~0x20;
    bBuf = 0x40;
    Set_F81866_Reg(0xF5, bBuf);
                                      //disable WDT
//-----
```

```
// THIS CODE AND INFORMATION IS PROVIDED "AS IS" WITHOUT WARRANTY OF ANY
// KIND, EITHER EXPRESSED OR IMPLIED, INCLUDING BUT NOT LIMITED TO THE
// IMPLIED WARRANTIES OF MERCHANTABILITY AND/OR FITNESS FOR A
PARTICULAR
// PURPOSE.
//
#include "F81866.H"
#include <dos.h>
unsigned int F81866_BASE; void Unlock_F81866 (void); void Lock_F81866 (void);
unsigned int Init_F81866(void)
{
    unsigned int result;
    unsigned char ucDid;
    F81866 BASE = 0x4E;
    result = F81866_BASE;
    ucDid = Get_F81866_Reg(0x20);
    if (ucDid == 0x07)
                                         //Fintek 81866
         goto Init_Finish; }
    F81866 BASE = 0x2E;
    result = F81866_BASE;
    ucDid = Get_F81866_Reg(0x20);
    if (ucDid == 0x07)
                                         //Fintek 81866
         goto Init_Finish; }
    F81866\_BASE = 0x00;
    result = F81866 BASE;
Init_Finish:
    return (result);
void Unlock_F81866 (void)
{
    outportb(F81866_INDEX_PORT, F81866_UNLOCK);
    outportb(F81866_INDEX_PORT, F81866_UNLOCK);
//-----
void Lock_F81866 (void)
{
    outportb(F81866_INDEX_PORT, F81866_LOCK);
void Set_F81866_LD( unsigned char LD)
    Unlock_F81866();
```

```
outportb(F81866_INDEX_PORT, F81866_REG_LD);
    outportb(F81866_DATA_PORT, LD); Lock_F81866();
//-----
void Set_F81866_Reg( unsigned char REG, unsigned char DATA)
{
    Unlock_F81866();
    outportb(F81866 INDEX PORT, REG);
    outportb(F81866_DATA_PORT, DATA);
   Lock_F81866();
}
//-----
unsigned char Get_F81866_Reg(unsigned char REG)
{
    unsigned char Result;
    Unlock_F81866();
    outportb(F81866_INDEX_PORT, REG);
    Result = inportb(F81866 DATA PORT);
    Lock F81866();
   return Result;
.
//-----
// THIS CODE AND INFORMATION IS PROVIDED "AS IS" WITHOUT WARRANTY OF ANY
// KIND, EITHER EXPRESSED OR IMPLIED, INCLUDING BUT NOT LIMITED TO THE
// IMPLIED WARRANTIES OF MERCHANTABILITY AND/OR FITNESS FOR A
PARTICULAR
// PURPOSE.
//
#ifndef F81866_H
#define F81866_H 1
//-----
#define F81866_INDEX_PORT (F81866_BASE)
#define F81866_DATA_PORT (F81866_BASE+1)
//-----
#define F81866_REG_LD 0x07
//-----
#define F81866_UNLOCK 0x87
#define F81866_LOCK 0xAA
unsigned int Init F81866(void);
void Set_F81866_LD( unsigned char);
void Set_F81866_Reg( unsigned char, unsigned char); unsigned char
Get_F81866_Reg( unsigned char);
#endif // F81866_H
```